# UNIVERSIDADE FEDERAL DO RIO GRANDE DO SUL INSTITUTO DE INFORMÁTICA CURSO DE CIÊNCIA DA COMPUTAÇÃO

# PEDRO CAETANO DE ABREU TEIXEIRA

# Uma Aplicação Experimental de Visualização 3D de Dados de Proposições da Câmara dos Deputados

Monografia apresentada como requisito parcial para a obtenção do grau de Bacharel em Ciência da Computação

Orientador: Profa. Dra. Carla Maria Dal Sasso Freitas

Porto Alegre 2023

UNIVERSIDADE FEDERAL DO RIO GRANDE DO SUL Reitor: Prof. Carlos André Bulhões Mendes Vice-Reitora: Prof<sup>a</sup>. Patricia Helena Lucas Pranke Pró-Reitora de Graduação: Profª. Cíntia Inês Boll Diretora do Instituto de Informática: Prof<sup>a</sup>. Carla Maria Dal Sasso Freitas Coordenador do Curso de Ciência de Computação: Prof. Marcelo Walter Bibliotecário-chefe do Instituto de Informática: Alexsander Borges Ribeiro

#### AGRADECIMENTOS

Agradeço em primeiro lugar à minha mãe, Elaine, por sempre oferecer seu amor e me apoiar nos melhores e piores momentos, acreditando na minha capacidade mesmo em momentos quando eu tinha dúvidas. Agradeço ao meu pai, Paulo, por demonstrar tanta consideração e me ensinar inúmeras lições.

Agradeço às minhas irmãs, Sabrina e Tatiana, por sempre me encorajar durante nossos encontros, mesmo quando a distância nos limitava. Agradeço ao meu sobrinho Lucca, que hoje é um bebê e só vai conseguir ler este documento daqui a alguns anos, mas já trouxe uma alegria maravilhosa para toda a família. Agradeço à minha tia Vera Helena por, ainda quando pequeno, despertar em mim um interesse em Computação que eventualmente me levou onde estou hoje.

Agradeço à professora e minha orientadora Carla Freitas, por toda sua sabedoria, paciência, e gentileza, e por remover obstáculos na última etapa deste trajeto para que eu pudesse chegar ao final. E agradeço também meus amigues, pelo carinho, graça e leveza durante os últimos meses.

#### RESUMO

Técnicas de visualização de dados são usadas cada vez mais por organizações para obter informações relevantes de grandes conjuntos de dados, muitas vezes complexos, e reproduzí-las de forma clara visando auxiliar seus usuários a entender melhor o domínio em questão. Isso ocorre (ou deveria ocorrer) também com governos de países, estados e municípios, principalmente em função da necessidade de dar tansparência aos processos e dados, para que a população possa acompanhar as decisões.

No Brasil, diferentes portais fornecem informações sobre as atuações de políticos durante seus mandatos, como, por exemplo, os deputados federais na Câmara dos Deputados, incluindo as proposições apreciadas ou em apreciação nessa Câmara. No entanto, tais portais não fornecem ao grande público uma interface interativa e de fácil utilização para permitir a compreensão de seus conteúdos.

No presente trabalho, o foco está em explorar diferentes visualizações das proposições já votadas ou em tramitação na Câmara de Deputados. Em um trabalho anterior, foram desenvolvidas visualizações 2D dessas informações. O objetivo deste projeto é desenvolver visualizações 3D em realidade virtual para sumarizar este conjunto de dados através de uma interface estimulante e intuitiva, que ofereça interação aos usuários. Estes resultados são comparados com os resultados relatados no trabalho anterior a fim de destacar as vantagens do uso de RV para reprodução de visualizações de dados. Entre elas estão uma melhor legibilidade e tempo de resposta, e principalmente a capacidade de notar padrões no conjunto de dados que são invisíveis usando visualizações 2D.

Palavras-chave: Dados Abertos. Realidade Virtual. Visualização de informações.

# An Experimental, 3D Data Visualization Application of Propositions from the Chamber of Deputies

## **ABSTRACT**

Data visualization techniques are increasingly used by organizations to extract relevant information from large, often complex datasets and present it in a clear manner to assist their users in better understanding the relevant domain. This also occurs (or should occur) with governments at the national, state, and municipal levels, primarily due to the need to provide transparency in processes and data, allowing the public to follow decisionmaking.

In Brazil, various portals provide information about the activities of politicians during their terms, such as federal deputies in the Chamber of Deputies, including the proposals that have been considered or are currently under consideration in this Chamber. However, these portals do not offer the general public an interactive and user-friendly interface to facilitate the comprehension of their contents.

In this current project, the focus is on exploring different visualizations of proposals that have already been voted on or are in progress in the Chamber of Deputies. In a previous project, 2D visualizations of this information were developed. The objective of this project is to create 3D visualizations in virtual reality to summarize this dataset through a stimulating and intuitive interface that offers interaction to users. These results will be compared with the findings reported in the previous project to highlight the benefits gained from using VR to display data visualizations. Among them are better readability and response time, and most importantly the ability to note patterns in the dataset invisible when using 2D visualizations.

Keywords: Open Data. Virtual Reality. Information Visualization.

# LISTA DE FIGURAS

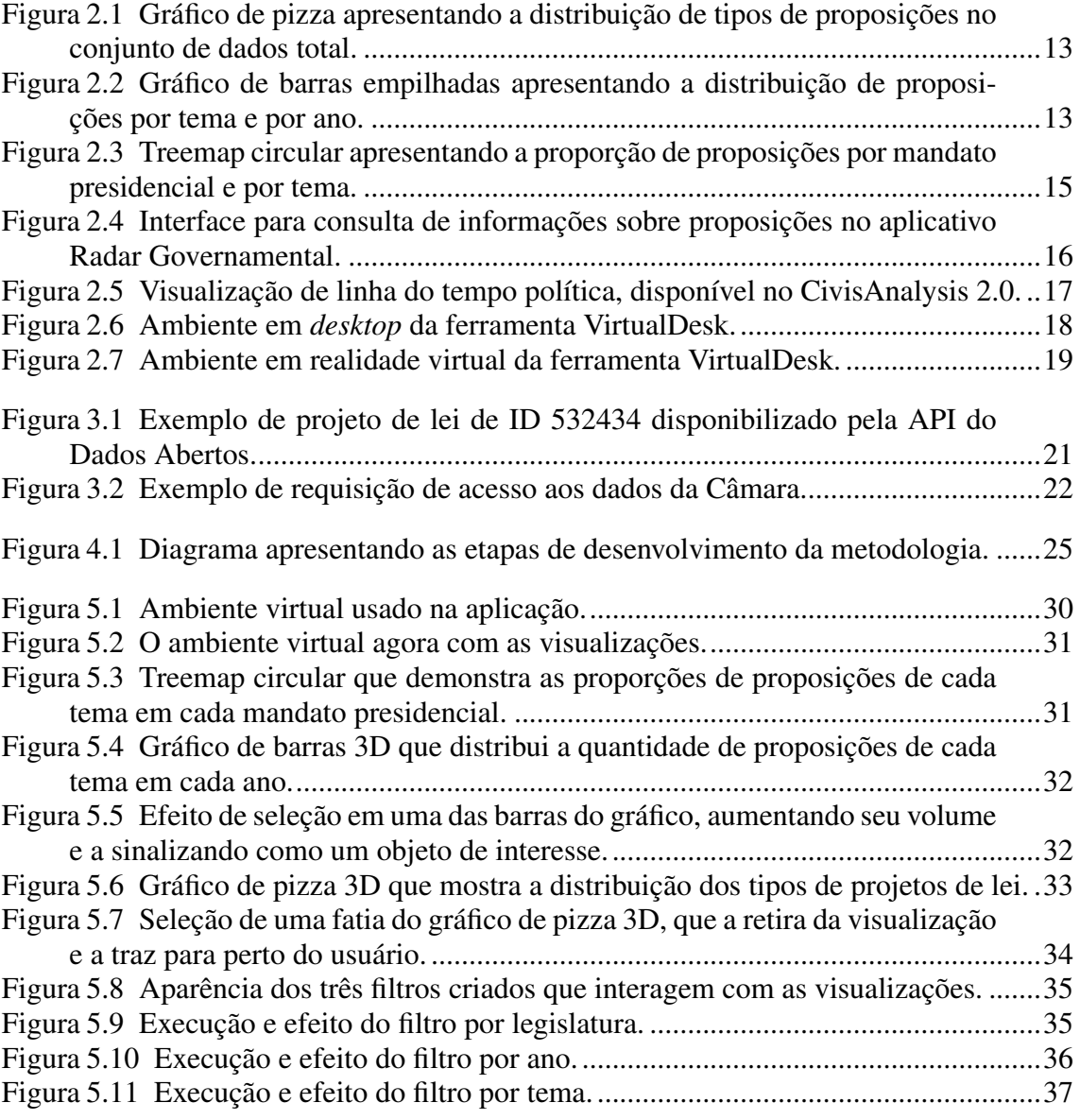

# LISTA DE TABELAS

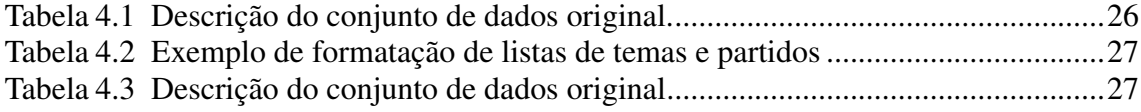

## LISTA DE ABREVIATURAS E SIGLAS

- CSV Comma-separated values
- HMD Head-mounted Display
- JSON JavaScript Object Notation
- MRTK Mixed Reality Toolkit
- RV Realidade Virtual
- SDK Software Development Kit
- URI Uniform Resource Identifier
- XML Extensible Markup Language

# **SUMÁRIO**

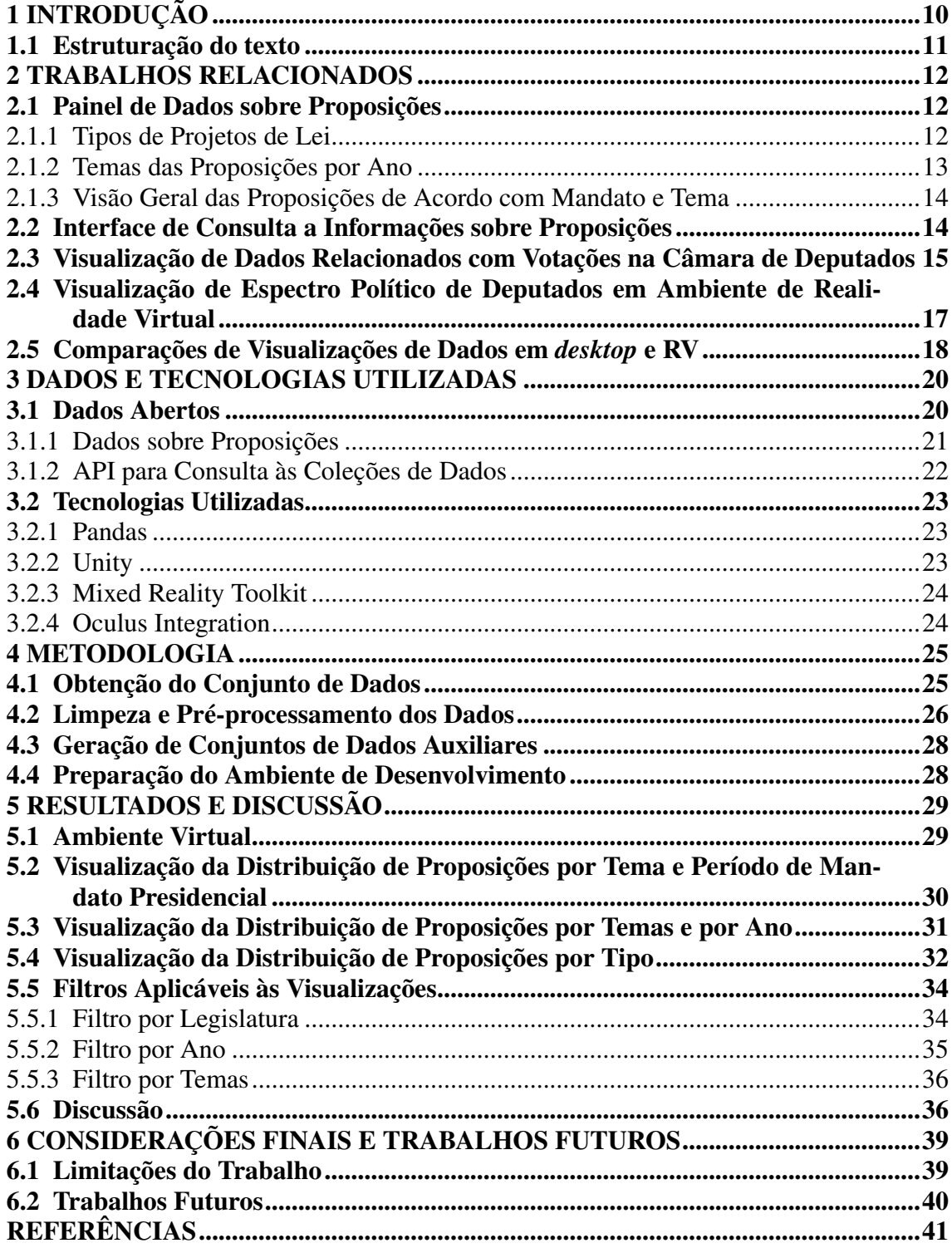

## <span id="page-9-0"></span>1 INTRODUÇÃO

O nosso mundo tem se tornado cada vez mais informado por dados e, como consequência, nos últimos anos, um número crescente de órgãos governamentais ao redor do mundo tem liberado acesso aos seus dados em portais de dados abertos, com o objetivo de aumentar a transparência, o reuso de dados, e seu poder político e social [\(BUCHHOLTZ;](#page-40-1) [BUKOWSKI; SNIEGOCKI,](#page-40-1) [2014\)](#page-40-1). Esses movimentos permitem a cidadãos usar tais dados para obter informações sobre o local onde vivem, e conhecer os trabalhos de seus governantes e seus impactos [\(MACHOVA; LNENICKA,](#page-40-2) [2017\)](#page-40-2). Alguns exemplos de da-dos abertos governamentais no Brasil são o Portal da Transparência do Governo Federal<sup>[1](#page-9-1)</sup>, o Painel Coronavírus do Ministério da Saúde<sup>[2](#page-9-2)</sup>, e o projeto Dados Abertos da Câmara dos Deputados $3$ .

O projeto Dados Abertos oferece dados puros sobre a atuação dos parlamentares, as votações da Casa, os gastos reembolsados com dinheiro público, e outras coleções de dados [\(CÂMARA,](#page-40-3) [2023a\)](#page-40-3). O presente trabalho explora os dados sobre proposições acessíveis nesse projeto. Proposição é a denominação genérica de toda matéria submetida à apreciação do Senado, da Câmara ou do Congresso Nacional. São proposições: propostas de emenda à Constituição (PECs); projetos de lei ordinária, de lei complementar, de decreto legislativo e de resolução; requerimentos; pareceres; indicações; e emendas [\(SENADO,](#page-41-0) [2023\)](#page-41-0).

Embora o número de entidades públicas com interesse em divulgar seus dados tenha aumentado drasticamente, um obstáculo que impede a fácil compreensão dos seus conteúdos é o formato no qual esses dados são disponibilizados [\(ATTARD et al.,](#page-40-4) [2015\)](#page-40-4). Atualmente a Câmara de Deputados oferece uma API<sup>[4](#page-9-4)</sup> e também uma interface web<sup>[5](#page-9-5)</sup> simples para consulta das proposições, com retorno na forma textual, quando é senso comum que infográficos interativos oferecem uma forma mais direta para análise por parte do cidadão [\(MUNZNER,](#page-41-1) [2014\)](#page-41-1)[\(CAMPOS,](#page-40-5) [2021\)](#page-40-5).

Visualizações transformam repositórios de dados puros em conhecimento, equipando usuários com um ferramental para deduzir padrões visuais e tomar decisões. Visualizações em 2D no estilo *dashboard* são comuns hoje em dia, mas a popularização de Realidade Virtual (RV) como uma experiência imersiva e intuitiva levanta uma ques-

<span id="page-9-1"></span><sup>1</sup>https://portaldatransparencia.gov.br/

<span id="page-9-2"></span><sup>2</sup>https://covid.saude.gov.br/

<span id="page-9-3"></span><sup>3</sup>https://dadosabertos.camara.leg.br/

<span id="page-9-4"></span><sup>4</sup>https://dadosabertos.camara.leg.br/swagger/api.html

<span id="page-9-5"></span><sup>5</sup>https://www.camara.leg.br/busca-portal/proposicoes/pesquisa-simplificada

tão sobre a sua aptidão como um meio para visualização científica de dados [\(MILLAIS;](#page-41-2) [JONES; KELLY,](#page-41-2) [2018\)](#page-41-2).

Este trabalho propõe o desenvolvimento de uma aplicação para visualização de dados em RV que sumarize e descreva informações sobre as proposições que passaram pela Câmara dos Deputados nas últimas décadas. As visualizações desta aplicação são análogas a visualizações em 2D sobre o mesmo conjunto de dados produzidas em um trabalho anterior. Ao final os dois conjuntos de visualizações são comparados com o objetivo de demonstrar o potencial do uso de realidade virtual para construir visualizações complexas.

#### <span id="page-10-0"></span>1.1 Estruturação do texto

O restante deste trabalho está organizado com a seguinte estrutura: O Capítulo [2](#page-11-0) realiza uma breve análise de trabalhos relacionados. O Capítulo [3](#page-19-0) comenta os dados abertos disponíveis no portal da Câmara dos Deputados e as tecnologias utilizadas. O Capítulo [4](#page-24-1) apresenta a metodologia e detalha as etapas do presente trabalho. No Capítulo [5](#page-28-0) são demonstradas as visualizações construídas em realidade virtual e, finalmente, o Capítulo [6](#page-38-0) apresenta conclusões gerais sobre o trabalho e seus resultados, desafios encontrados durante seu desenvolvimento, e possíveis melhorias e direções futuras.

#### <span id="page-11-0"></span>2 TRABALHOS RELACIONADOS

Neste capítulo, são descritos os principais trabalhos relacionados à solução desenvolvida. Na Seção [2.1,](#page-11-1) é apresentado o painel de dados sobre proposições construído em um trabalho anterior [\(CAMPOS,](#page-40-5) [2021\)](#page-40-5), contendo visualizações em *desktop* sobre os Dados Abertos da Câmara de Deputados as quais são comparáveis às visualizações análogas em RV implementadas neste trabalho. Nas Seções [2.2,](#page-13-1) [2.3](#page-14-1) e [2.4](#page-16-1) são então discutidos outros trabalhos que também utilizam os dados da Câmara. Finalmente, na Seção [2.5](#page-17-1) são comentados trabalhos sobre comparações de visualizações de outros dados em *desktop* e RV.

#### <span id="page-11-1"></span>2.1 Painel de Dados sobre Proposições

O Painel de Dados sobre Proposições [\(CAMPOS,](#page-40-5) [2021\)](#page-40-5) é uma aplicação de visualização de dados que reúne e sumariza informações sobre todas as proposições da Câmara de 1990 a 2021 em uma interface 2D *web*. A interface apresenta visualizações referentes aos dados sobre proposições como, por exemplo, tipos de proposições, partidos dos autores e temas dessas proposições. A aplicação oferece também possibilidade de filtragem das informações de acordo com a data de apresentação e temas das proposições. Algumas das visualizações disponíveis no Painel de Dados, descritas a seguir, serviram de base para a produção deste trabalho, que implementa visualizações equivalentes a elas em RV discutidas no Capítulo [5.](#page-28-0)

#### <span id="page-11-2"></span>2.1.1 Tipos de Projetos de Lei

Esta visualização, mostrada na Figura [2.1,](#page-12-0) reproduz um gráfico de pizza, usado para ilustrar a quantidade de proposições de acordo com seu tipo. Os tipos possíveis são: Propostas de Emenda à Constituição (PEC), Projetos de Lei Complementar (PLP), Projetos de Lei Ordinária (PL), Projetos de Decreto Legislativo (PDC), Projetos de Lei do Senado Federal (PLS), Projetos de Resolução (PRC) e Medidas Provisórias (MPV).

#### <span id="page-12-0"></span>Figura 2.1 – Gráfico de pizza apresentando a distribuição de tipos de proposições no conjunto de dados total.

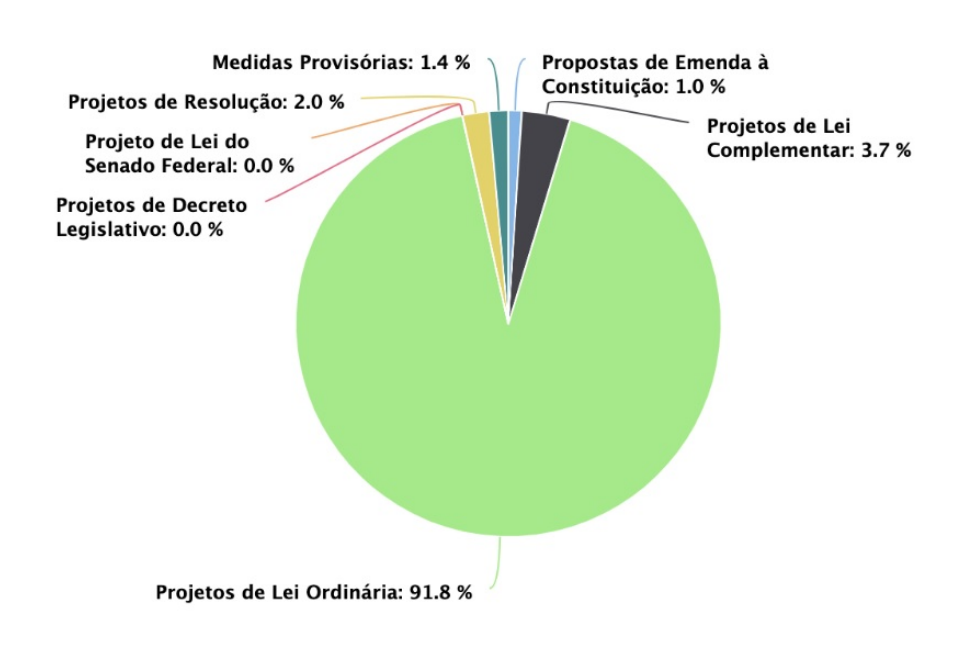

Tipos de Projetos de Lei

#### <span id="page-12-2"></span>2.1.2 Temas das Proposições por Ano

A segunda visualização, conforme ilustra a Figura [2.2,](#page-12-1) é composta por um gráfico de barras empilhadas que ilustra os temas das proposições por ano. Cada barra mostra o total de proposições para um dado ano e possui divisões que mostram a proporção de proposições com um tema específico em tal ano. É possível filtrar as informações de acordo com a data de apresentação e com os temas desejados.

<span id="page-12-1"></span>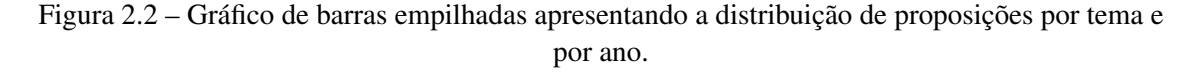

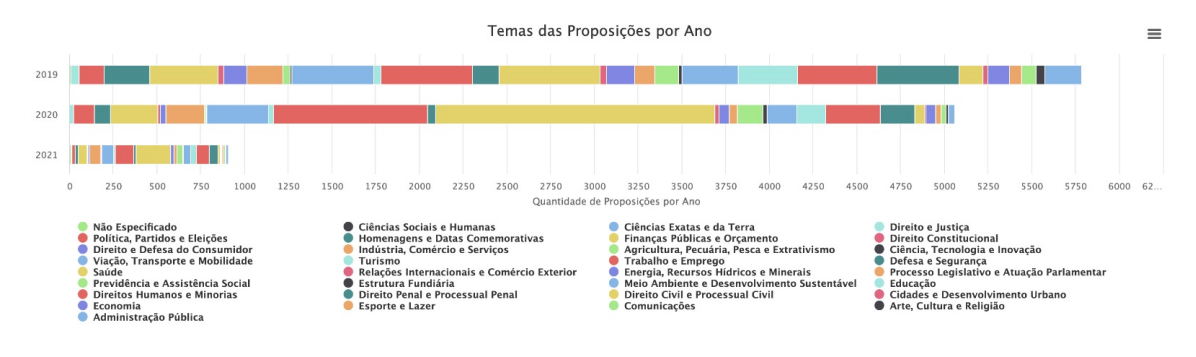

Fonte: [Campos](#page-40-5) [\(2021\)](#page-40-5)

Fonte: [\(CAMPOS,](#page-40-5) [2021\)](#page-40-5)

#### <span id="page-13-0"></span>2.1.3 Visão Geral das Proposições de Acordo com Mandato e Tema

A terceira visualização apresenta um gráfico do tipo *treemap*[6](#page-13-2) circular, uma visualização que é equivalente a um *treemap* onde cada nodo da árvore é representado por um círculo, suas sub-árvores são representadas como círculos internos e o tamanho de cada círculo é proporcional a um valor específico [\(DATATOVIZ,](#page-40-6) [2023\)](#page-40-6). Nele, as proposições são divididas de acordo com o tema e mandato presidencial em que foram apresentadas. Cada círculo representa o mandato presidencial e tem seu tamanho proporcional à quantidade de proposições apresentadas no período daquele mandato. Dentro desse grande círculo existem círculos menores que representam os diferentes temas das proposições; esses também possuem seu tamanhos proporcionais à quantidade de proposições de cada tema.

#### <span id="page-13-1"></span>2.2 Interface de Consulta a Informações sobre Proposições

Radar Governamental<sup>[7](#page-13-3)</sup> é um aplicativo que coleta informações sobre proposições e suas tramitações em 100 municípios ao redor do Brasil. Foi criado em 2016, por um escritório de advogados, como um diferencial para apenas seus clientes, mas com o tempo cresceu e teve seu público-alvo mudado para quaisquer empresas, associações, consultorias e outros escritórios de advocacia com interesse em monitorar processos legislativos em andamento. A plataforma une os Dados Abertos da Câmara aos de ministérios e de diversas outras casas legislativas brasileiras de todas as esferas, e este conjunto de informações parlamentares é usado para acompanhamento de trabalhos legislativos e análises de seus impactos jurídico. A Figura [2.4](#page-15-0) mostra a tela de consultas de proposições da versão para dispositivos móveis do aplicativo.

Como pode ser observado, trata-se apenas de uma interface de consulta textual, sem as funcionalidades analíticas que podem ser supridas com visualizações que sumarizam dados sobre proposições.

<span id="page-13-2"></span><sup>6</sup>*Treemaps* é uma técnica de visualização de dados hierárquicos criada por [Shneiderman](#page-41-3) [\(1992\)](#page-41-3), baseada na subdivisão de um espaço retangular conforme os níveis hierárquicos dos dados a serem representados. A versão onde o espaço a ser subdividido e as subdivisões são circulares é obtida com a técnica conhecida como "circular packing", similar aos conhecidos "bubble charts".

<span id="page-13-3"></span><sup>7</sup>https://radargovernamental.com.br/

#### <span id="page-14-0"></span>Figura 2.3 – Treemap circular apresentando a proporção de proposições por mandato presidencial e por tema.

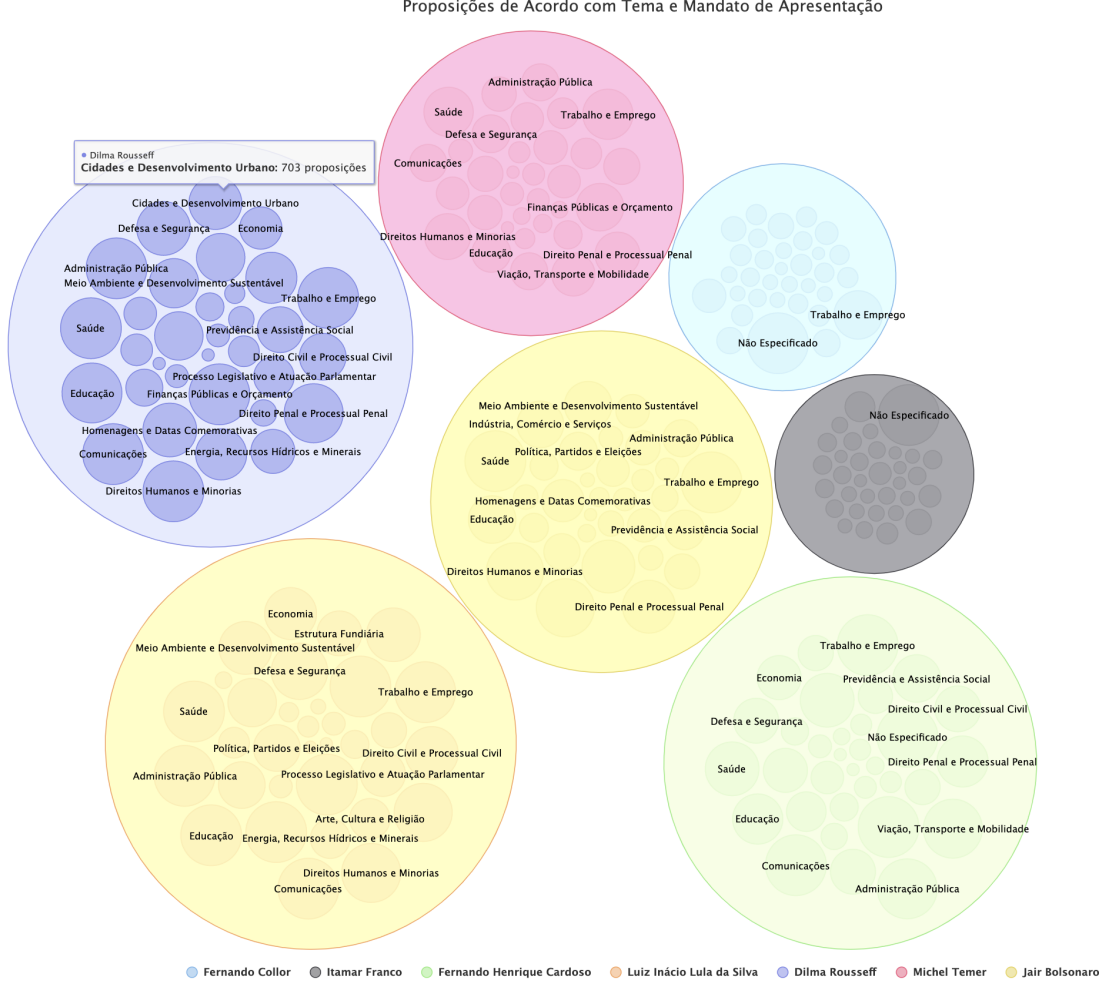

Proposições de Acordo com Tema e Mandato de Apresentação

Fonte: [Campos](#page-40-5) [\(2021\)](#page-40-5)

## <span id="page-14-1"></span>2.3 Visualização de Dados Relacionados com Votações na Câmara de Deputados

CivisAnalysis 2.0 [\(SILVA,](#page-41-4) [2019\)](#page-41-4) é uma aplicação de código aberto projetada para a *web* e destinada para visualização e análise do histórico político dos deputados federais, utilizando os dados abertos sobre votações na Câmara dos Deputados. O trabalho precursor desse, ou seja, a primeira versão do CivisAnalysis foi desenvolvida por [Borja](#page-40-7) [\(2017\)](#page-40-7), que apresentava visualizações do espectro político da Câmara ao longo das décadas e de relações entre os deputados baseadas nas similaridades de suas votações. Também apresentava um espectro das proposições de acordo com a sua similaridade em termos da votação recebida dos deputados. O trabalho tinha limitações como a complexidade de interpretação pelos usuários. A nova versão, CivisAnalysis 2.0 [\(SILVA,](#page-41-4) [2019\)](#page-41-4) foi desen<span id="page-15-0"></span>Figura 2.4 – Interface para consulta de informações sobre proposições no aplicativo Radar Governamental.

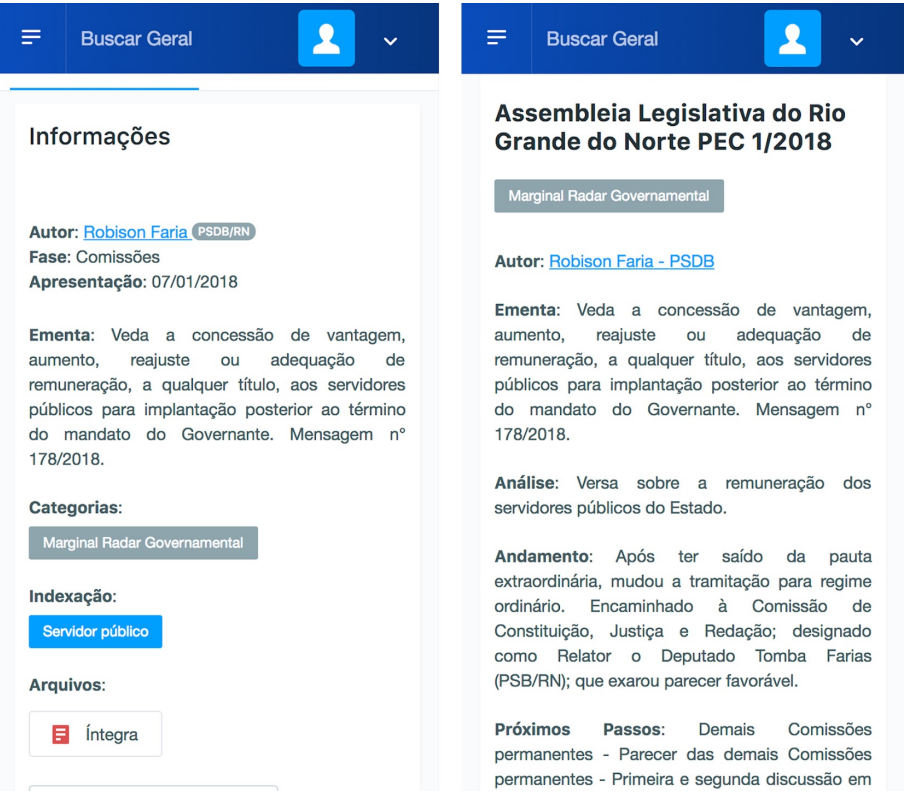

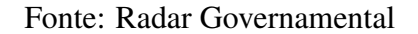

volvida com o objetivo de fornecer mais opções de visualizações, ao mesmo tempo em que simplifica os componentes de interface para que cidadãos comuns possam utilizá-la intuitivamente. As visualizações disponíveis no CivisAnalysis 2.0 são:

- Linha do tempo: A principal visualização, ilustrada na Figura [2.5.](#page-16-0) Ela fornece uma visão geral do comportamento dos partidos de acordo com seus votos ao longo das legislaturas, mais próximos do governo (parte superior do gráfico) ou da oposição (parte inferior do gráfico).
- Espectro Político de Deputados: gráfico tipo *scatterplot*, onde as posições dos círculos que representam os deputados são obtidas pela similaridade de seus votos. As cores dos círculos são de acordo com seus partidos.
- Grafo de Similaridade dos Deputados: os deputados são representados por nodos que se conectam por arestas dependendo do percentual de votos iguais entre eles nas votações.
- Infográfico da Câmara: gráfico de semi-círculo que mostra a distribuição de assentos entre deputados e partidos.
- Mapa de Votações: visualização onde é possível inspecionar as votações e verificar a quantidade de propostas votadas durante um certo período de tempo.
- Linha do tempo com deputados selecionados: apresenta uma parte específica da linha do tempo principal. Ela mostra os partidos no espectro político e é dividida em intervalos de um ano.

<span id="page-16-0"></span>Figura 2.5 – Visualização de linha do tempo política, disponível no CivisAnalysis 2.0.

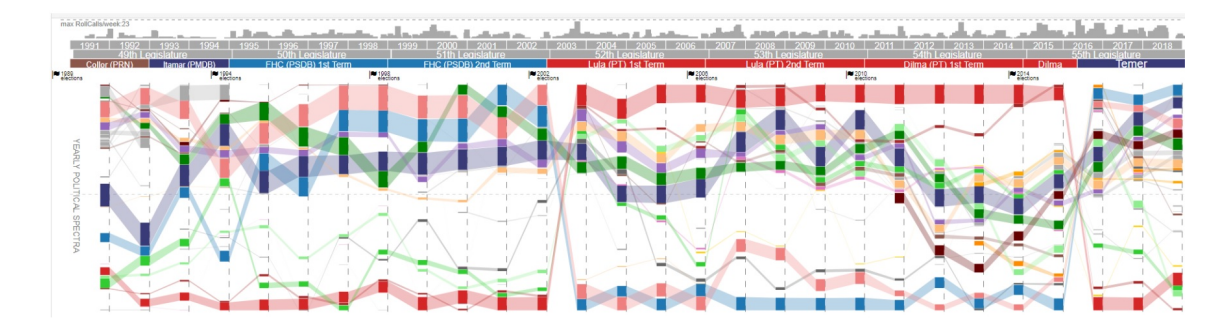

Fonte: [Silva](#page-41-4) [\(2019\)](#page-41-4)

Todas estas visualizações também podem ser filtradas de acordo com estados do país, e assim somente deputados de tais estados são incluídos nas visualizações, ou ano ou legislatura, considerando votações que ocorreram nestes períodos.

# <span id="page-16-1"></span>2.4 Visualização de Espectro Político de Deputados em Ambiente de Realidade Virtual

A ferramenta VirtualDesk [\(WAGNER-FILHO; FREITAS; NEDEL,](#page-41-5) [2019\)](#page-41-5) foi desenvolvida para avaliar o uso de ambientes baseados em HMD para a exploração de dados multidimensionais, representados em *scatterplots* 3D como resultado de técnica de redução de dimensionalidade. Os dados de votações dos deputados são dados interpretados como multidimensionais: cada deputado é uma entidade e cada votação de uma proposição é um atributo. Assim, cada deputado tem centenas ou milhares de atributos, dependendo da duração de seu mandato. Representar cada deputado como um ponto num gráfico 2D ou 3D, requer redução de dimensionalidade, o que é realizado com técnicas apropriadas [\(MUNZNER,](#page-41-1) [2014\)](#page-41-1). [Wagner-Filho, Freitas e Nedel](#page-41-5) [\(2019\)](#page-41-5) avaliou visualizações levando em conta a diferença nos erros introduzidos ao se realizar redução de dimensionalidade, e a diferença nos erros de percepção humana sob diferentes condições de visualização. Como caso de uso, dados de votações na Câmara dos Deputados foram usados para construir visualizações equivalentes em *desktop* e em realidade virtual. O objetivo da ferramenta foi testar a imersão e o comforto na exploração de visualizações de dados comumente baseadas em *desktop* quando manipuladas em realidade virtual sem necessitar de mais tempo ou esforço para a realização de tarefas. O ambiente de execução do VirtualDesk em *desktop* pode ser visto na Figura [2.6,](#page-17-0) e o seu equivalente em RV é mostrado na Figura [2.7.](#page-18-0)

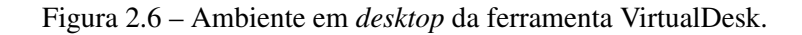

<span id="page-17-0"></span>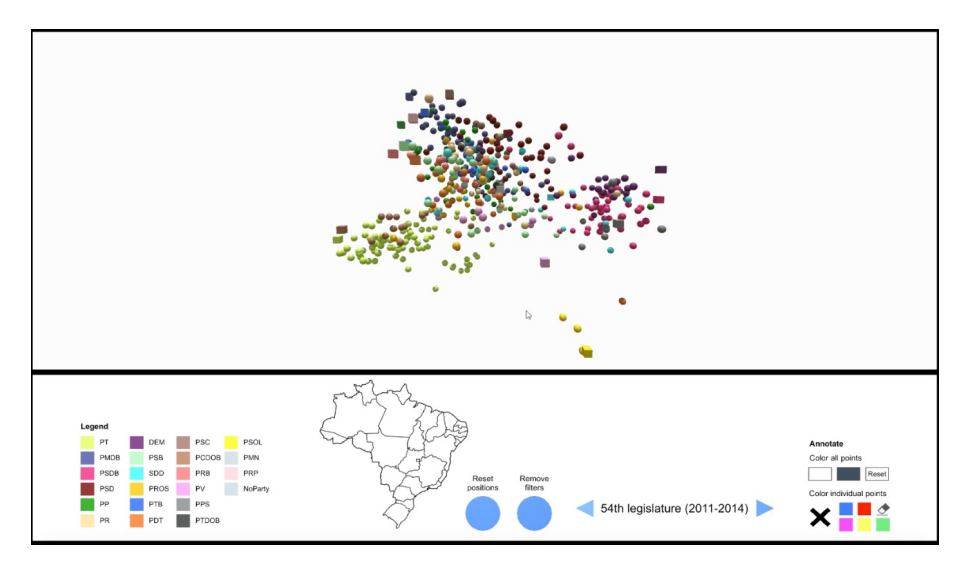

Fonte: [Wagner-Filho, Freitas e Nedel](#page-41-5) [\(2019\)](#page-41-5)

#### <span id="page-17-1"></span>2.5 Comparações de Visualizações de Dados em *desktop* e RV

Desde os primeiros trabalhos no contexto de visualização de informações, foram desenvolvidos diversos trabalhos comparando visualizações 2D e 3D [\(WARE; FRANCK,](#page-41-6) [1994;](#page-41-6) [WISS; CARR; JONSSON,](#page-41-7) [1998\)](#page-41-7). Posteriormente, com a popularização das aplicações em realidade virtual, a área de *immersive analytics* [\(MARRIOTT et al.,](#page-40-8) [2018\)](#page-40-8) emergiu como uma alternativa para a exploração e análise de dados em ambientes de realidade virtual e aumentada.

Como não existem muitas pesquisas que elaboram comparações de visualizações sem e com RV de dados especificamente políticos, algumas pesquisas similares abordando outros domínios de dados serviram como inspiração.

Por exemplo, [Millais, Jones e Kelly](#page-41-2) [\(2018\)](#page-41-2) criam duas visualizações de *scatterplots* em RV e suas equivalentes em 2D reproduzidas em um monitor tradicional; os dados

<span id="page-18-0"></span>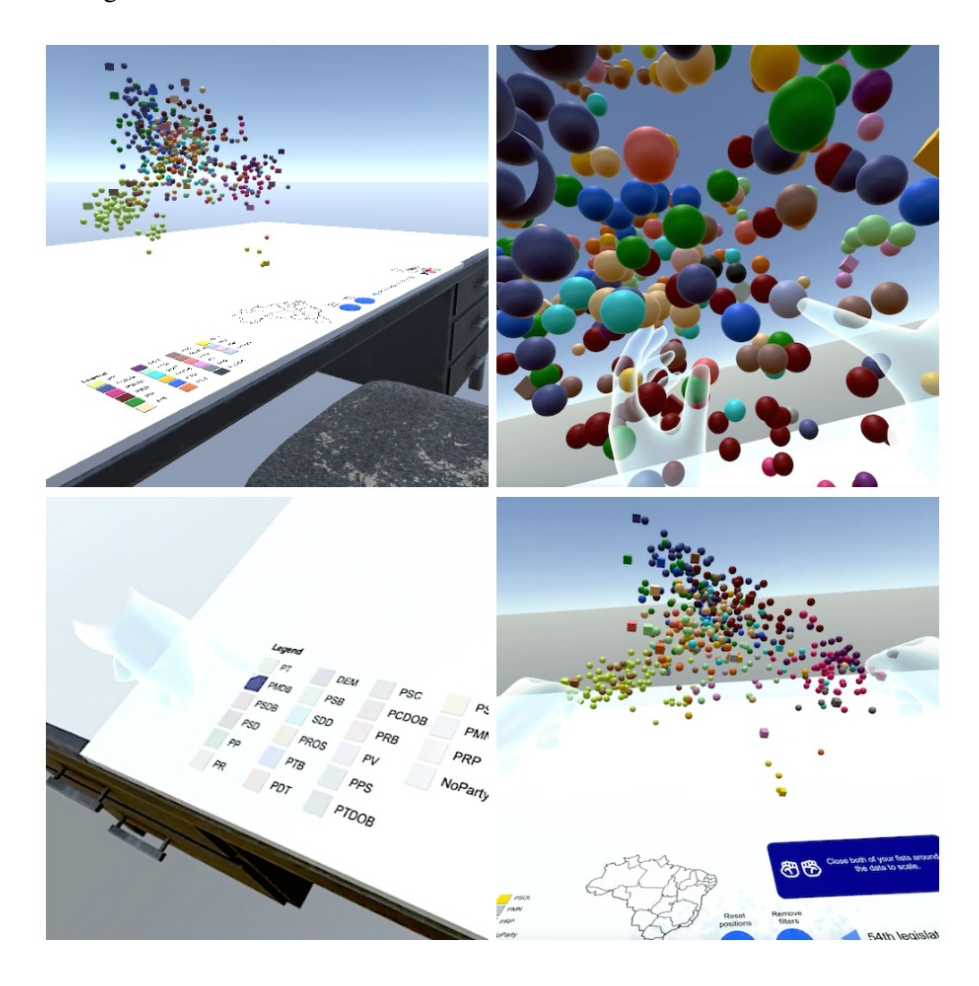

Figura 2.7 – Ambiente em realidade virtual da ferramenta VirtualDesk.

Fonte: [Wagner-Filho, Freitas e Nedel](#page-41-5) [\(2019\)](#page-41-5)

usados são abstratos e o foco da pesquisa é exclusivamente na diferença dos métodos de interação e experiências. Por sua vez, [Andersen et al.](#page-40-9) [\(2019\)](#page-40-9) investiga a eficácia e usabilidade de realidade virtual para visualizar mapas meteorológicos com três diferentes métodos: uma aplicação *desktop* controlada através de um *gamepad*, outra em realidade virtual com o mesmo dispositivo de interação, e uma última em realidade virtual controlada por gestos. Uma comparação de mapas de calor em 2D e 3D é feita por [Kraus et al.](#page-40-10) [\(2020\)](#page-40-10), que argumenta que a codificação de múltiplas variáveis de interesse em um mapa de calor 2D utilizando cor ou brilho traz problemas ao dificultar a percepção de valores numéricos, e que uma possível solução para este problema seria adicionar altura como uma terceira dimensão na qual tais variáveis seriam codificadas.

Embora os dados reproduzidos por estas visualizações não tenham relação com dados políticos, a adaptação de visualizações bidimensionais para um ambiente imersivo permitiu pensar em relações com o que é apresentado neste trabalho e avaliar o uso de diferentes maneiras e técnicas.

#### <span id="page-19-0"></span>3 DADOS E TECNOLOGIAS UTILIZADAS

Neste capítulo, são apresentados os dados e as tecnologias usadas na realização deste trabalho. O capítulo começa com uma visão geral do projeto Dados Abertos, os conjuntos de dados que provê e como estes são acessados na Seção [3.1.](#page-19-1) Em seguida, na Seção [3.2](#page-22-0) são abordadas as tecnologias necessárias para extração e tratamento dos dados da Câmara, e criação e execução de visualizações sobre esses dados em realidade virtual.

#### <span id="page-19-1"></span>3.1 Dados Abertos

O projeto Dados Abertos representa um conjunto amplo de dados públicos sobre a Câmara dos Deputados. Ele se iniciou em 2006 sob o nome SIT Câmara - Serviço de Integração Tecnológica, e após a promulgação da Lei de Acesso à Informação[8](#page-19-2) em 2011 ele deixou de exigir um cadastro prévio dos usuários e passou a ser chamado de Dados Abertos [\(CÂMARA,](#page-40-3) [2023a\)](#page-40-3).

Atualmente, o Dados Abertos disponibiliza as seguintes coleções de dados:

- Blocos: Uniões de partidos que participam de discussões e votações como uma só bancada.
- Deputados: Membros da Câmara que podem criar proposições, pertencer a órgãos, e outras funções.
- Eventos: Reuniões, sessões de votação, seminários, etc.
- Frentes: Uniões de deputados que defendem uma mesma causa. Similares a órgãos, porém não possuem funcionários ou salas próprias.
- Legislaturas: Períodos de trabalho legislativos que duram quatro anos e se iniciam no dia de posse dos deputados que compõem a Casa.
- Órgãos: Comissões que analisam proposições, Comissões Parlamentares de Inquérito que fazem investigações, procuradorias, etc.
- Partidos: Organizações políticas às quais deputados são filiados.
- Proposições: Documentos legislativos submetidos à apreciação da Câmara.
- Referências: Tabelas com siglas, identificadores, e outros termos, mantidas para facilitar a interpretação das informações.

<span id="page-19-2"></span><sup>8</sup>http://www.planalto.gov.br/ccivil\_03/\_Ato2011-2014/2011/Lei/L12527.htm

<span id="page-20-0"></span>Figura 3.1 – Exemplo de projeto de lei de ID 532434 disponibilizado pela API do Dados Abertos.

```
\frac{1}{2}2 "dados": {<br>
3 "id": 53<br>
4 "uri": "<br>
5 "siglaTi
 3 "id": 532434,
4 "uri": "https://dadosabertos.camara.leg.br/api/v2/proposicoes/532434",
5 "siglaTipo": "ESB",
 6 "codTipo": 258,
7 "numero": 313,
 8 "ano": 0,
9 "ementa": "Aprova o Plano Nacional de Educação para o decênio 2011-2020 e dá outras providências.",
10 "dataApresentacao": "2011-12-14T17:55",
11 "statusProposicao": {
12 "dataHora": "2011-12-14T17:55",
13 "sequencia": 1,
14 "siglaOrgao": "PL803510",
15 "uriOrgao": "https://dadosabertos.camara.leg.br/api/v2/orgaos/6940",
16 "regime": ".",
17        "descricaoTramitacao": "Apresentação de Proposição",<br>18          "codTipoTramitacao": "100",<br>19      "despacho": "Apresentação da Emenda ao Substitutivo n. 313 PL803510, pelo Deputado Izalci (PR-DF).",
20 "url": "https://www.camara.leg.br/proposicoesWeb/prop_mostrarintegra?codteor=953403",
21 "ambito": "Regimental",
               22 "apreciacao": "Indefinida"
23 \quad \{ \},
24 "uriAutores": "https://dadosabertos.camara.leg.br/api/v2/proposicoes/532434/autores",
25 "descricaoTipo": "Emenda ao Substitutivo",
            26 "urlInteiroTeor": "https://www.camara.leg.br/proposicoesWeb/prop_mostrarintegra?codteor=953403"
27 \quad \{ \},
         28 "links": [
29 {
30 "rel": "self",
31 "href": "https://dadosabertos.camara.leg.br/api/v2/proposicoes/532434"
32 }<br>33 ]<br>34 }
```
• Votações: Processos que aprovam ou rejeitam proposições.

#### <span id="page-20-1"></span>3.1.1 Dados sobre Proposições

Cada proposição no Dados Abertos possui diversos atributos que a descrevem e identificam, para possivelmente ser relacionada com outras coleções de dados do projeto. Um exemplo de proposição retornada por uma requisição à API no formato JSON pode ser visto na Figura [3.1.](#page-20-0)

Somente alguns dos atributos de proposições foram necessários para as visualizações construídas no trabalho anterior e neste, estes foram:

- Autores: Uma ou mais pessoas que apresentam uma proposição, podendo ser de um mesmo partido ou partidos diferentes.
- Data de apresentação: Data na qual a proposição foi submetida à Câmara.
- Temas: Existem 32 áreas temáticas que podem classificar uma proposição, como Economia, Saúde, Turismo, entre outras. Cada proposição pode possuir um ou mais temas.
- Tipo: A Câmara [\(CÂMARA,](#page-40-11) [2023b\)](#page-40-11) considera os principais tipos de proposição sendo: Propostas de Emenda à Constituição (PEC), Projetos de Lei Complementar

<span id="page-21-0"></span>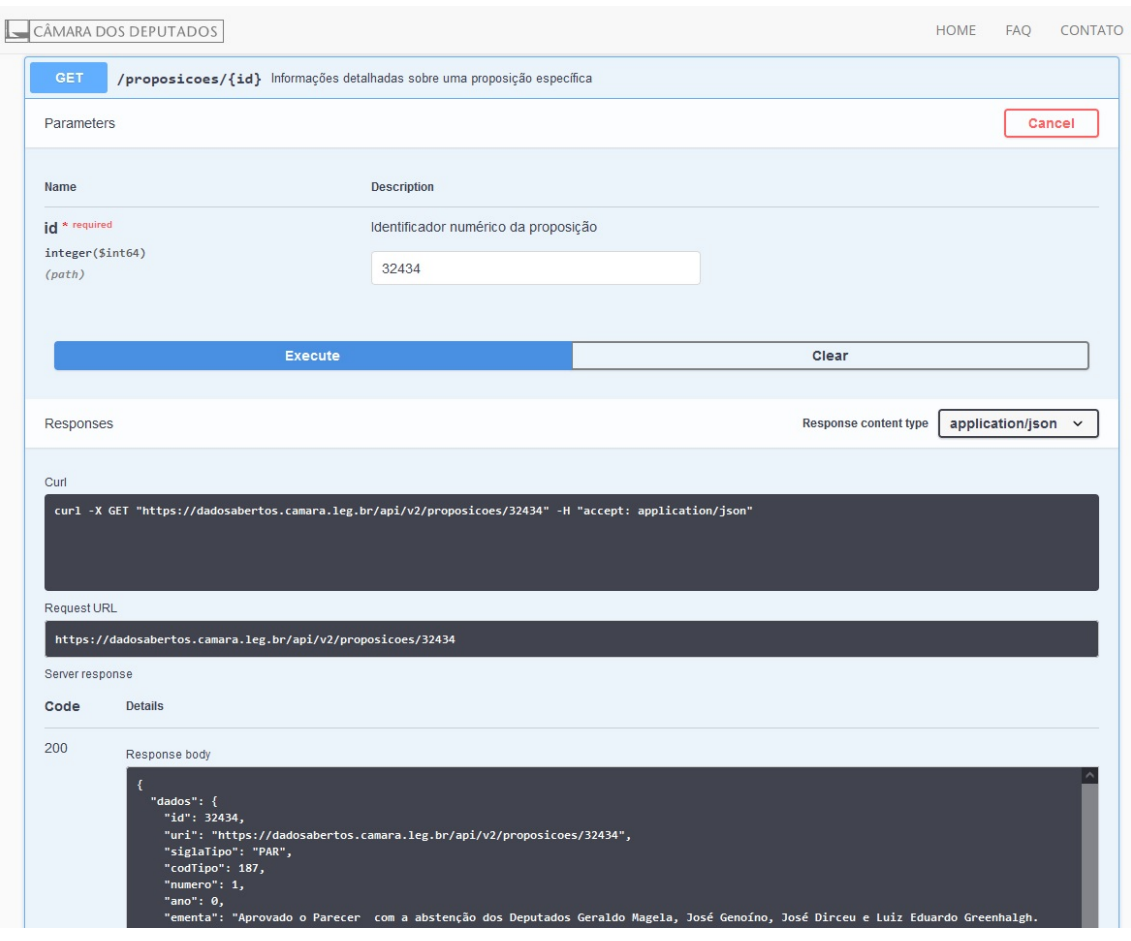

Figura 3.2 – Exemplo de requisição de acesso aos dados da Câmara.

(PLP), Projetos de Lei Ordinária (PL), Projetos de Decreto Legislativo (PDC), Projetos de Resolução (PRC) e Medidas Provisórias (MPV), mas ainda há outros tipos apreciados pela Câmara, tais como: pareceres, emendas, indicações, etc.

#### <span id="page-21-1"></span>3.1.2 API para Consulta às Coleções de Dados

O Dados Abertos oferece uma API RESTful para que cidadãos e entidades civis possam consultar e extrair dados de interesse. Estes dados podem ser entregues nos formatos JSON ou XML. O Dados Abertos também possui uma página documentando todas as possíveis requisições de acesso aos dados com suas definições e parâmetros para filtro e seleção de resultados, e permite ao usuário testá-las e conhecer as estruturas de dados retornadas. A Figura [3.2](#page-21-0) mostra um exemplo de requisição de acesso aos dados.

#### <span id="page-22-0"></span>3.2 Tecnologias Utilizadas

Esta seção apresenta as tecnologias utilizadas na limpeza e tratamento dos dados coletados, e na criação das visualizações de RV.

#### <span id="page-22-1"></span>3.2.1 Pandas

Pandas é uma biblioteca de código aberto escrita em Python destinada a análise e manipulação de dados [\(PANDAS,](#page-41-8) [2023\)](#page-41-8). Ela possui rotinas flexíveis para trabalhar com estruturas de dados e formatos de arquivos comuns no meio científico, estatístico, e financeiro, e permite trabalhar com dados tabulares e executar operações como alinhamento, redimensionamento, união e tratamento de dados intuitivamente em uma linguagem popular como a Python, trazendo conceitos de linguagens de programação estatísticas como R. A Seção [4.2](#page-25-1) explica como essa biblioteca foi utilizada para a execução das tarefas.

#### <span id="page-22-2"></span>3.2.2 Unity

A Unity é uma *engine* multiplataforma para o desenvolvimento de jogos. Leve e com uma comunidade ativa, ao longo dos anos a Unity adquiriu ferramentas para o desenvolvimento de outras aplicações 2D, 3D e imersivas, como simulações físicas ou filmes [\(UNITY,](#page-41-9) [2023a\)](#page-41-9). Em 2018, cerca de metade de todos os jogos sendo produzidos eram feitos em Unity, e dois terços de todas as aplicações em realidade virtual ou amentada também eram feitos com a plataforma [\(DILLET,](#page-40-12) [2018\)](#page-40-12). Ela possui uma loja chamada Asset Store na qual membros da comunidade podem ofertar e compartilhar suas próprias bibliotecas, trechos de código, modelos 3D, texturas, e outros conteúdos para que outro usuário possa usar estes e acelerar o desenvolvimento de seus projetos [\(UNITY,](#page-41-10) [2023b\)](#page-41-10). A plataforma foi escolhida para criar o ambiente virtual e modelar as visualizações em 3D por possuir um robusto suporte para projetos de RV e ampla documentação que facilitou a solução de problemas durante o desenvolvimento.

#### <span id="page-23-0"></span>3.2.3 Mixed Reality Toolkit

O Mixed Reality Toolkit (MRTK) é um projeto desenvolvido pela Microsoft para a criação de aplicações multiplataforma de realidade mista em Unity [\(MICROSOFT,](#page-40-13) [2022\)](#page-40-13). De fácil configuração e manuseio, ele suporta todos os dispositivos modernos de realidade virtual e aumentada, possui diversos componentes como menus, objetos 3D ou métodos de interação pré-construídos e cenas de exemplo nas quais eles são usados em contexto, e ainda um simulador dentro do próprio editor para testar suas aplicações sem necessitar o uso de um HMD. Com o uso do MRTK, foi possível implantar toda a interface usada na aplicação rapidamente, não somente os métodos de interação como os menus flutuantes com os quais o usuário pode manipular as visualizações, os quais são demonstrados na Seção [5.5.](#page-33-1)

#### <span id="page-23-1"></span>3.2.4 Oculus Integration

Oculus Integration é um pacote gratuito para Unity que age em conjunto com o MRTK para permitir a distribuição de projetos feitos na Unity para dispositivos Oculus de realidade virtual [\(OCULUS,](#page-41-11) [2023\)](#page-41-11). Enquanto o MRTK fornece interações e funcionalidades genéricas que podem ser usadas em quaisquer dispositivos, o Oculus Integration também contém interações customizáveis e modelos próprios de dispositivos Oculus. O Oculus Integration foi necessário para testar a aplicação e verificar seu comportamento em uma situação real, e também para permitir a sua distribuição para HMDs em seu estado final, para que qualquer pessoa interessada possa acessá-la com seu próprio dispositivo Oculus.

#### <span id="page-24-1"></span>4 METODOLOGIA

Neste capítulo, é apresentada a estratégia implementada para condução do trabalho, ilustrada na Figura [4.1.](#page-24-0) Nas seções deste capítulo a seguir cada uma destas etapas é discutida com maior detalhe, fornecendo uma visão compreensiva da metodologia adotada.

Figura 4.1 – Diagrama apresentando as etapas de desenvolvimento da metodologia.

<span id="page-24-0"></span>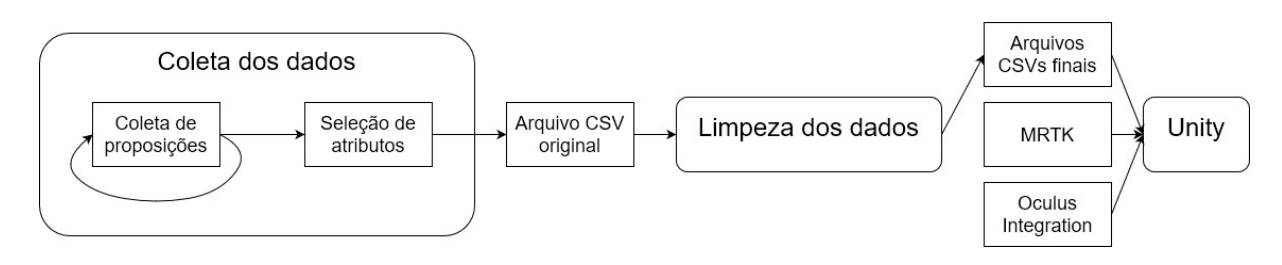

#### <span id="page-24-2"></span>4.1 Obtenção do Conjunto de Dados

Para a obtenção dos dados de proposições da Câmara, foram realizadas centenas de milhares de requisições à API do Dados Abertos, coletando todas as proposições tramitadas desde 1990 a 2022. Foi escrito um *script* em Python para a execução automática desta tarefa. O Dados Abertos exige um tempo de espera entre cada requisição, e algumas destas sofreram um erro de timeout ou outros erros relacionados a conexão; levando isso em consideração o *script* coletou as IDs das proposições cujas requisições sofreram erros para que ao final de toda a tarefa fosse realizada uma última tentativa para coletá-las, executando as mesmas requisições novamente.

Para as seguintes operações, a biblioteca Pandas foi usada durante e após as chamadas da API. As proposições foram retornadas todas no formato JSON e contendo informações que não seriam utilizadas no trabalho final como ementas ou URIs para a visualização online dos dados referentes às respectivas proposições, estas informações foram descartadas enquanto as proposições ainda eram mantidas em memória. Além disso, o conjunto sobre proposições no Dados Abertos possui um atributo que somente descreve as IDs dos indivíduos que serviram como seus autores. Como a proposta final tinha interesse nos *partidos* que criaram cada proposição e não nos indivíduos, para cada deputado listado como autor de uma proposição foi realizada outra requisição à API, desta vez para o conjunto de deputados no Dados Abertos. Assim, foi possível descobrir a quais partidos

estes pertenciam e substituir a lista de IDs de autores de uma proposição com uma lista de partidos que foram autores da mesma.

Somente seis atributos foram mantidos para cada proposição: a ID que a identifica na base de dados, a sua data de apresentação no formato de marca temporal, seu ano, seu tipo, uma lista contendo seus temas, e uma lista contendo seus partidos autores. Todas as proposições foram convertidas para CSV e organizadas e armazenadas em um único documento. Ao final, esta etapa do projeto durou 12 dias, com o script funcionando 24 horas por dia. Um resumo das dimensões do conjunto de dados original criado pode ser visto na tabela [4.1.](#page-25-0)

Tabela 4.1 – Descrição do conjunto de dados original.

<span id="page-25-0"></span>

| Número de colunas   Número de linhas   Tamanho (KB) |        |       |
|-----------------------------------------------------|--------|-------|
|                                                     | 331439 | 35754 |

#### <span id="page-25-1"></span>4.2 Limpeza e Pré-processamento dos Dados

Após a coleta foi feito um pré-processamento dos dados, utilizando novamente um *script* desenvolvido em Python e a biblioteca Pandas para manipulação dos dados. As etapas que compõem a limpeza foram as seguintes:

#### • Remoção de Proposições com Valores Críticos Faltantes.

Algumas das proposições mantidas no Dados Abertos não possuíam informações nos atributos de Tipo ou Temas. Talvez isso tenha ocorrido devido a um erro humano no momento de inserção ao sistema da Câmara visto que são proposições de décadas atrás e raramente seriam revisitadas para que fossem observadas e corrigidas. Como esses atributos são necessários para as visualizações e não há como reconstruí-los através dos outros atributos, tais proposições foram removidas do conjunto de dados.

#### • Correção de Outros Valores Faltantes.

Outras proposições possuíam campos nulos no atributo de Ano de Apresentação, que é usado nas visualizações para realizar seleções e filtros em um período de tempo menos detalhado. Porém, como todas elas possuíam o atributo Data de Apresentação preenchido foi possível inferir o ano de apresentação graças a este, e então tais lacunas foram resolvidas.

• Remoção de Proposições Apresentadas no Início de 1990.

Por questões de consistência e para tentar identificar padrões ou tendências, o conjunto de dados reúne as proposições de todos os mandatos presidenciais desde 1990. Naquele ano um novo mandato presidencial foi iniciado no dia 15 de Março de 1990, o que significa que algumas proposições coletadas foram apresentadas antes desta data, no final do mandato anterior, e como estas fariam parte de um subconjunto incompleto de dados elas também foram removidas do conjunto de dados.

#### • Formatação de Atributos que Listam Mais de Um Valor.

Os atributos Temas e Partidos listam um ou mais itens, e tais listas foram armazenadas no sistema como texto cru em linguagem natural. Foi realizada uma leve formatação nestes atributos usando caracteres delimitadores reconhecidos por linguagens de programação como mostra a Tabela [4.2](#page-26-0) para que estes valores pudessem ser interpretados como estruturas de dados do tipo lista, para fácil manuseio em etapas seguintes.

<span id="page-26-0"></span>*Atributo Valor novo Valor antigo* Temas ["Direito Civil e Processual Civil","Direito Constitucional","Direito e Justiça"] Direito Civil e Processual Civil, Direito Constitucional, Direito e Justiça Partidos | ["PT", "PSOL"] PT, PSOL

Tabela 4.2 – Exemplo de formatação de listas de temas e partidos

#### • Adição de Novos Atributos.

Para facilitar o uso de filtros em uma das visualizações desenvolvidas, foi criado um atributo que corresponde ao mandato presidencial na qual as proposições foram apresentadas, utilizando o atributo Data de Apresentação já existente e comparando este com datas reais do início de cada mandato presidencial dos últimos anos.

A tabela [4.3](#page-26-1) descreve o efeito das mudanças durante o pré-processamento do conjunto de dados.

<span id="page-26-1"></span>

| Tubera no Deberreao ao confunto de dudos originar |                                                                         |        |       |  |
|---------------------------------------------------|-------------------------------------------------------------------------|--------|-------|--|
|                                                   | Conjunto de dados   Número de colunas   Número de linhas   Tamanho (KB) |        |       |  |
| Original                                          |                                                                         | 331439 | 35754 |  |
| Final                                             |                                                                         | 329321 | 40462 |  |

Tabela 4.3 – Descrição do conjunto de dados original

#### <span id="page-27-0"></span>4.3 Geração de Conjuntos de Dados Auxiliares

Uma das visualizações desenvolvidas é a do *treemap* circular conforme introduzido na Seção [2.1.3.](#page-13-0) Esta visualização possui uma hierarquia de dois níveis onde os círculos externos representam cada mandato presidencial e os internos são a quantidade de temas de proposições apresentadas durante cada mandato. Para descobrir as posições e os tamanhos de cada círculo foi feita uma contagem de temas por mandato entre todas as proposições, e a biblioteca *circlify*[9](#page-27-2) foi utilizada para gerar as coordenadas e raios dos círculos que compõem essa hierarquia através desta contagem. Ao final, esses valores foram armazenados em outro arquivo CSV para uso dentro da aplicação final.

Outra visualização, mencionada na Seção [2.1.2,](#page-12-2) requer a quantidade de temas de proposições em cada ano observado. Como estes valores são fixos, a fim de evitar a realização da contagem a tempo de execução durante cada uso da aplicação ela foi feita em um momento prévio e armazenada em um arquivo CSV adicional, sendo facilmente acessada posteriormente na Unity.

#### <span id="page-27-1"></span>4.4 Preparação do Ambiente de Desenvolvimento

Para o desenvolvimento deste trabalho, fez-se uso da versão 2021.3 LTS da plataforma Unity junto à versão 2019 do editor Visual Studio para edição e implementação dos códigos em linguagem de programação C# associados a objetos 3D instanciados dentro da plataforma. A princípio foi criada uma cena vazia na Unity, e a ela foi adicionado o pacote MRTK, configurado para que o projeto já dispusesse dos objetos e métodos de interação pré-construídos no pacote e pudesse ser simulado no editor, com comandos de mouse e teclado que correspondem a toques e gestos em um ambiente de realidade virtual. Então foi também adicionado o pacote Oculus Integration, para permitir a distribuição do projeto para dispositivos Oculus. Por final, todos os conjuntos de dados elaborados nas etapas anteriores foram incluídos como *assets* no projeto.

Com o ambiente de desenvolvimento propriamente preparado, começou-se então a implementação de cada uma das visualizações em realidade virtual propostas, que são apresentadas no próximo capítulo.

<span id="page-27-2"></span><sup>9</sup>https://pypi.org/project/circlify/

#### <span id="page-28-0"></span>5 RESULTADOS E DISCUSSÃO

Neste capítulo é detalhada a aplicação para a qual foram construídas as visualizações que sumarizam dados de proposições da Câmara. De início, é introduzido o ambiente virtual onde o usuário realiza suas interações na Seção [5.1.](#page-28-1) Então, são demonstradas as três visualizações deste trabalho, começando pela visão geral das proposições de acordo com mandato presidencial e tema na Seção [5.2,](#page-29-1) a distribuição dos temas das proposições por ano na Seção [5.3,](#page-30-2) e a distribuição dos tipos de projetos de lei na Seção [5.4.](#page-31-2) Os possíveis filtros aplicáveis a elas são apresentados na Seção [5.5,](#page-33-1) e o capítulo termina discutindo as principais vantagens observadas ao recriar estas visualizações em RV na Seção [5.6.](#page-35-2)

#### <span id="page-28-1"></span>5.1 Ambiente Virtual

Ao iniciar a aplicação, o usuário se encontra em uma sala de estar simples e monocromática, como mostra a Figura [5.1,](#page-29-0) usada para representar um local que possa ser reconhecível e familiar a ele. A Figura [5.2](#page-30-0) ilustra todas as visualizações dispostas em torno da posição inicial do usuário, que pode se locomover livremente pelo ambiente para observá-las de perto caso queira. Todas as visualizações possuem as mesmas interações básicas, que permitem ao usuário:

- Movê-las pelo ambiente ao apontar para elas e apertar o gatilho do controle do dispositivo Oculus, mover o apontador para qualquer outra posição e, então, soltar o gatilho.
- Rotacioná-las ao segurar um dos botões do controle enquanto elas estão sendo controladas pela interação acima, e rotacionar a própria mão no controle, fazendo com que as visualizações girem nos mesmos ângulos.
- Transformar as suas escalas de tamanho usando os dois controles ao mesmo tempo, afastando-os para que as visualizações aumentem de tamanho, ou trazendoos para perto um do outro para reduzí-las.

As visualizações desenvolvidas, análogas às discutidas na Seção [2.1,](#page-11-1) serão abordadas nas seções a seguir.

<span id="page-29-0"></span>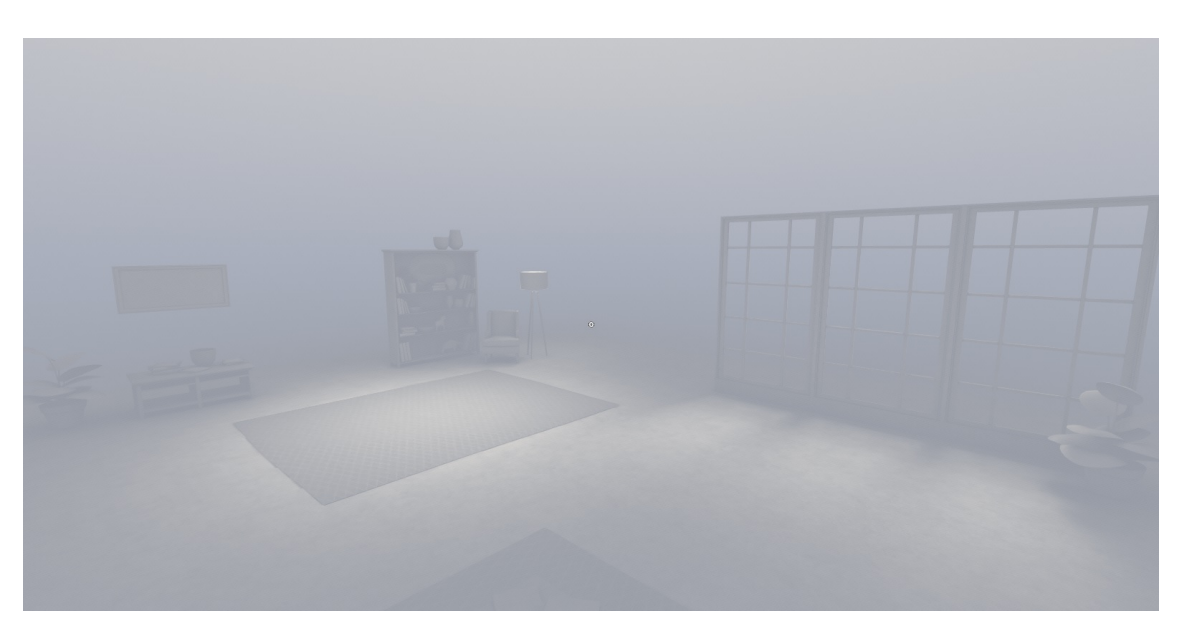

Figura 5.1 – Ambiente virtual usado na aplicação.

# <span id="page-29-1"></span>5.2 Visualização da Distribuição de Proposições por Tema e Período de Mandato Presidencial

A primeira visualização desenvolvida foi a de um gráfico do tipo *treemap* circular (Figura [5.3\)](#page-30-1), que agrupa as proposições de acordo com o tema e mandato presidencial em que foram submetidas. Cada esfera representa a legislatura sob um presidente e tem seu tamanho proporcional à quantidade de proposições apresentadas no período daquela legislatura. Dentro das esferas maiores existem outras menores que representam os diferentes temas das proposições; essas também possuem seu tamanhos proporcionais à quantidade de proposições de cada tema.

De início foi considerada a criação de um treemap circular que realmente fizesse uso das três dimensões disponíveis, onde as esferas menores que representam os temas ocupariam o máximo de volume possível dentro de cada esfera maior e possivelmente estariam à frente ou atrás de outras, ou até mesmo escondidas por não existir uma linha de visão entre o usuário e elas. Embora essa ideia soasse natural pois esta é uma aplicação 3D foi entendido que isso dificultaria a compreensão da visualização, fazendo com que o usuário se esforçasse para se mover excessivamente em torno da visualização e rotacionála para conseguir enxergar todas as esferas, e isso prejudicaria a experiência. Assim, embora elas sejam objetos tridimensionais todas as esferas estão fixadas em um mesmo eixo paralelo para que o usuário possa enxergar todos os elementos da visualização de uma mesma posição.

<span id="page-30-0"></span>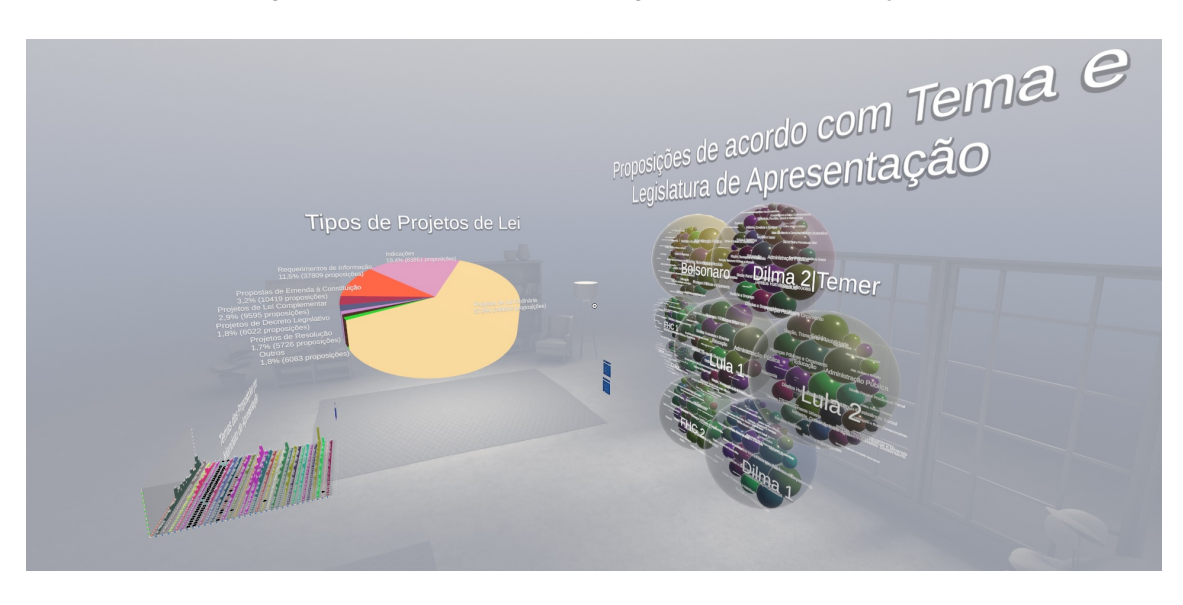

Figura 5.2 – O ambiente virtual agora com as visualizações.

<span id="page-30-1"></span>Figura 5.3 – Treemap circular que demonstra as proporções de proposições de cada tema em cada mandato presidencial.

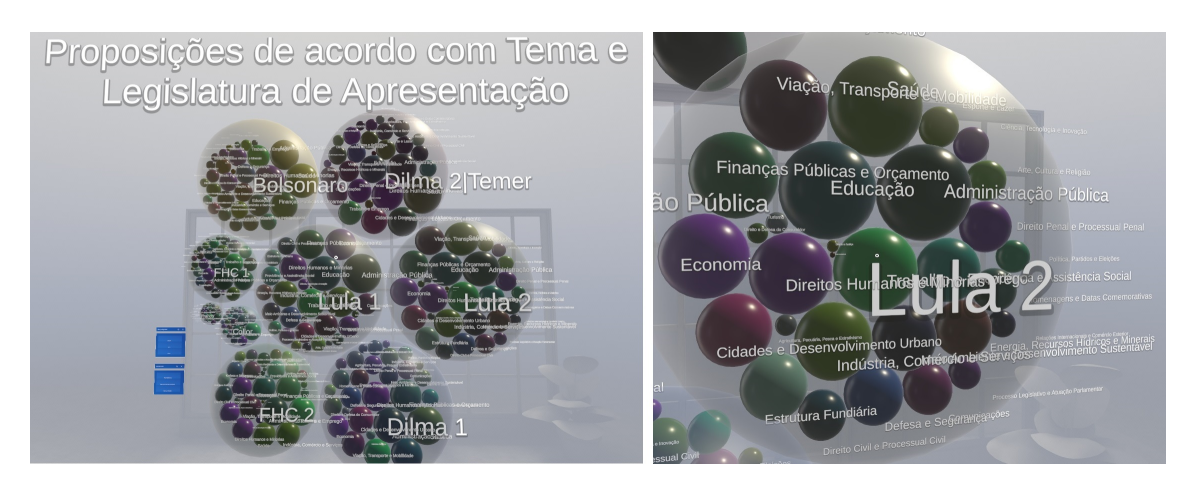

### <span id="page-30-2"></span>5.3 Visualização da Distribuição de Proposições por Temas e por Ano

A segunda visualização é composta por um gráfico de barras 3D (Figura [5.4\)](#page-31-0) que mostra a quantidade de proposições de cada tema em cada ano. No gráfico, os eixos x e y dividem os dados em anos e temas, e a altura de cada barra denota no eixo z o número de proposições para cada par de ano e tema. Cada tema recebe também uma cor única para facilitar a visualização, já que o gráfico possui centenas de barras que facilmente poderiam ser confundidas.

O gráfico também possui uma interação de seleção (Figura [5.5\)](#page-31-1) que ocorre no momento em que o usuário aponta para uma das barras e aumenta seu tamanho, para sinalizar tal barra como um objeto de interesse e guiar os olhos do usuário pela visualização.

<span id="page-31-0"></span>Figura 5.4 – Gráfico de barras 3D que distribui a quantidade de proposições de cada tema em cada ano.

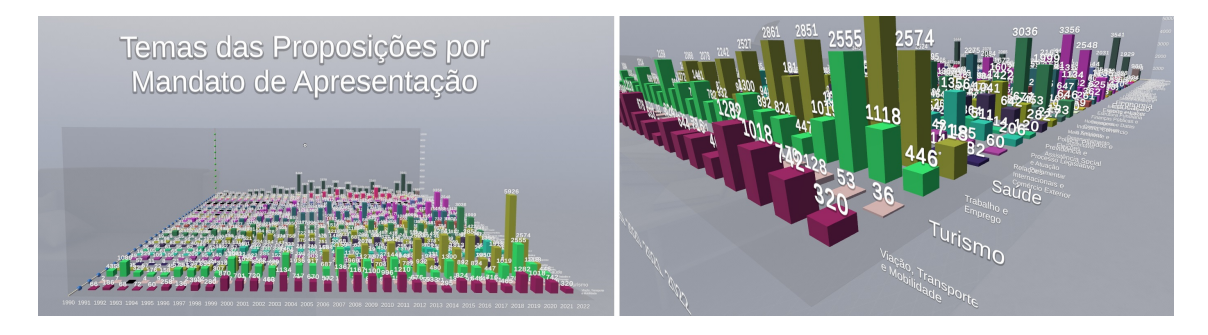

<span id="page-31-1"></span>Figura 5.5 – Efeito de seleção em uma das barras do gráfico, aumentando seu volume e a sinalizando como um objeto de interesse.

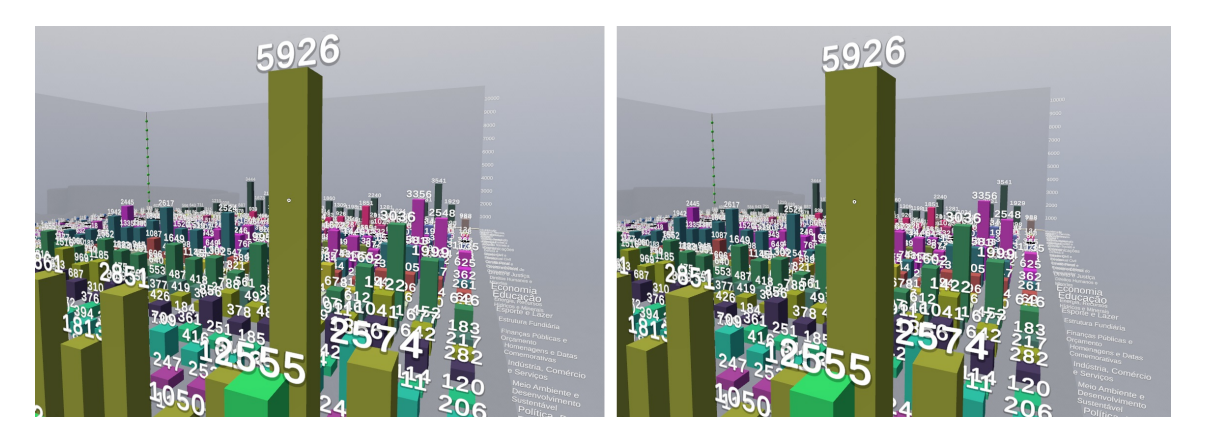

A visualização 2D que deu ideia a esta é a de um gráfico de barras empilhadas, que requeria colocar várias barras em um mesmo eixo pois a quantidade de informações que se desejava informar ultrapassava o limite da projeção bidimensional. A Figura [2.2](#page-12-1) é um exemplo de um gráfico desse tipo. Assim, a solução encontrada que utiliza um terceiro eixo para transmitir o resto das informações mostrou-se coerente e intuitiva.

#### <span id="page-31-2"></span>5.4 Visualização da Distribuição de Proposições por Tipo

Esta última visualização, mostrada na Figura [5.6,](#page-32-0) reproduz um gráfico de pizza 3D ilustrando a quantidade e proporção de proposições de acordo com seu tipo. Os tipos possíveis são: Projetos de Lei Ordinária, Indicações, Requerimentos de Informação, Propostas de Emenda à Constituição, Projetos de Lei Complementar, Projetos de Decreto Legislativo, e Projetos de Resolução. Existem outros tipos representados no conjunto de

dados utilizado mas eles representariam fatias muito pequenas no gráfico, difíceis de serem discriminadas pelo usuário, e portanto todos estes foram agrupados em uma última categoria chamada "Outros".

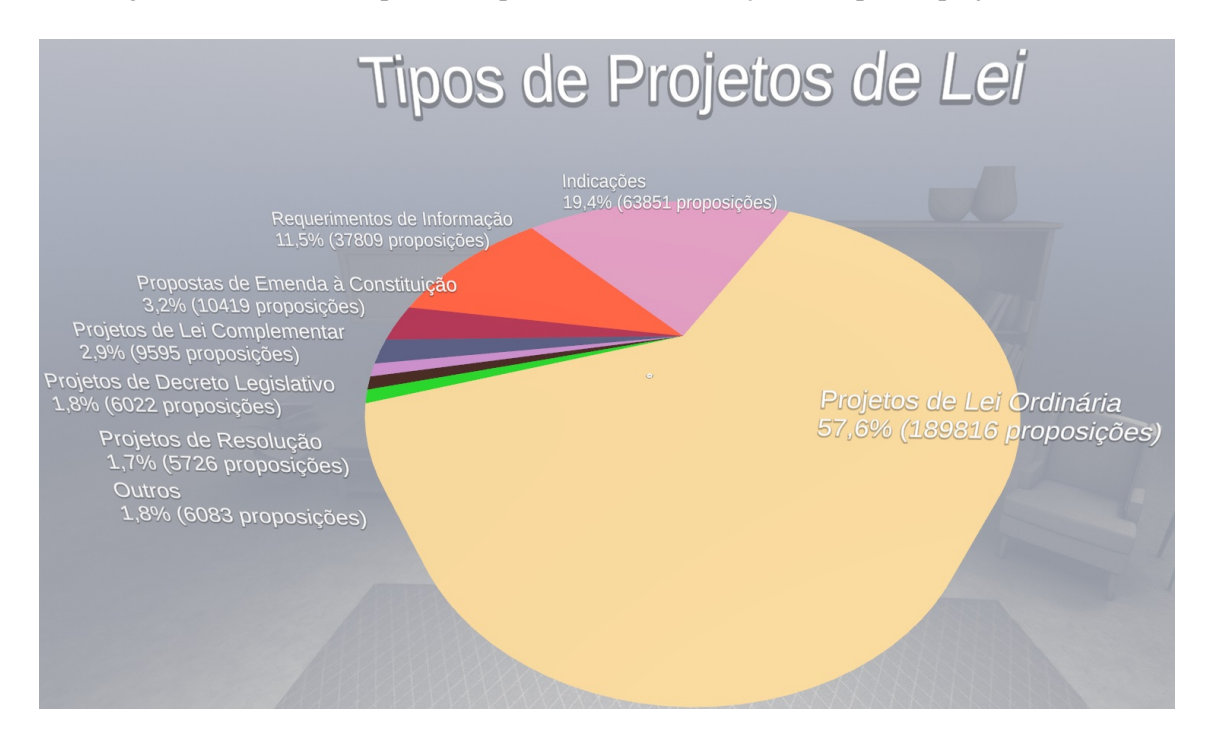

<span id="page-32-0"></span>Figura 5.6 – Gráfico de pizza 3D que mostra a distribuição dos tipos de projetos de lei.

Como os elementos básicos que geram estes gráficos são formas geométricas mais complexas do que esferas ou paralelepípedos nas visualizações anteriores, para auxiliar em sua criação foi utilizado um *asset* gratuito da loja da Unity chamado 3D Interactive Piechart<sup>[10](#page-32-1)</sup>. Este *asset* não possui muitas opções para customização e limita inclusive as escolhas de cores, mas mostrou-se suficiente para a criação do gráfico de pizza 3D, que como um todo é uma visualização simples e clara.

Este gráfico possui outra interação de seleção (Figura [5.5\)](#page-31-1): clicar em uma das fatias, removendo temporariamente tal fatia da visualização e a deslocando para perto da câmera, torna-se útil caso o usuário tenha algum interesse específico nela ou de forma complementar queira verificar e comparar todas as fatias restantes na visualização.

<span id="page-32-1"></span><sup>10</sup>https://assetstore.unity.com/packages/tools/gui/3d-interactive-piechart-157881

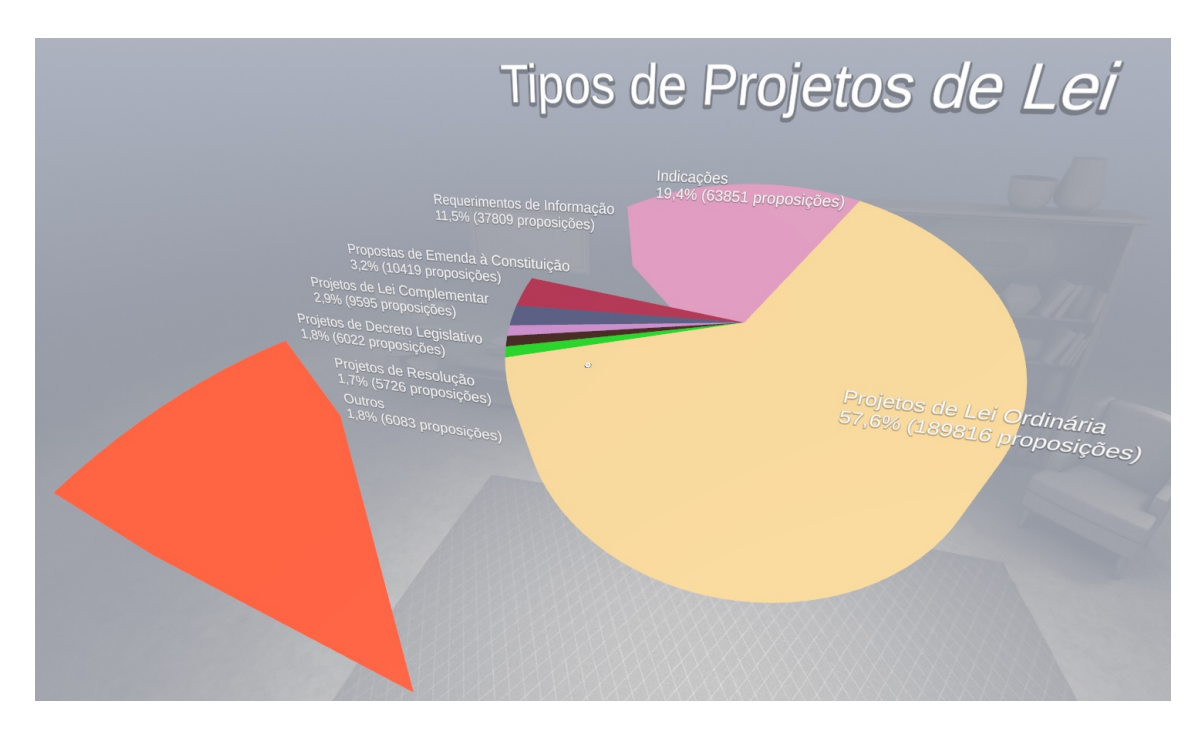

<span id="page-33-0"></span>Figura 5.7 – Seleção de uma fatia do gráfico de pizza 3D, que a retira da visualização e a traz para perto do usuário.

#### <span id="page-33-1"></span>5.5 Filtros Aplicáveis às Visualizações

O pacote MRTK oferece vários componentes pré-fabricados para agilizar o desenvolvimento de uma aplicação em RV, e entre estes se encontra um menu flutuante, com listas de botões customizáveis e uma barra de rolagem para navegação. O menu flutuante pode ser movido como qualquer outro objeto da cena, mas também há uma interação na qual ele permanece fixo a uma distância próxima do usuário enquanto ele se move, para que ele não precise ocupar uma mão carregando o menu e tenha somente uma mão livre para interagir com o ambiente.

Esse componente foi reusado e adaptado para servir como menu de filtros que se comunicam com as visualizações e as modificam. A Figura [5.8](#page-34-0) mostra os três filtros criados: um filtro de legislaturas para o *treemap* circular, um filtro de anos para o gráfico de barras 3D, e um filtro de temas que modifica estas duas visualizações.

#### <span id="page-33-2"></span>5.5.1 Filtro por Legislatura

Esse filtro interage com a visualização de distribuição de proposições por tema e mandato presidencial, e permite ao usuário selecionar qualquer uma das legislaturas

<span id="page-34-0"></span>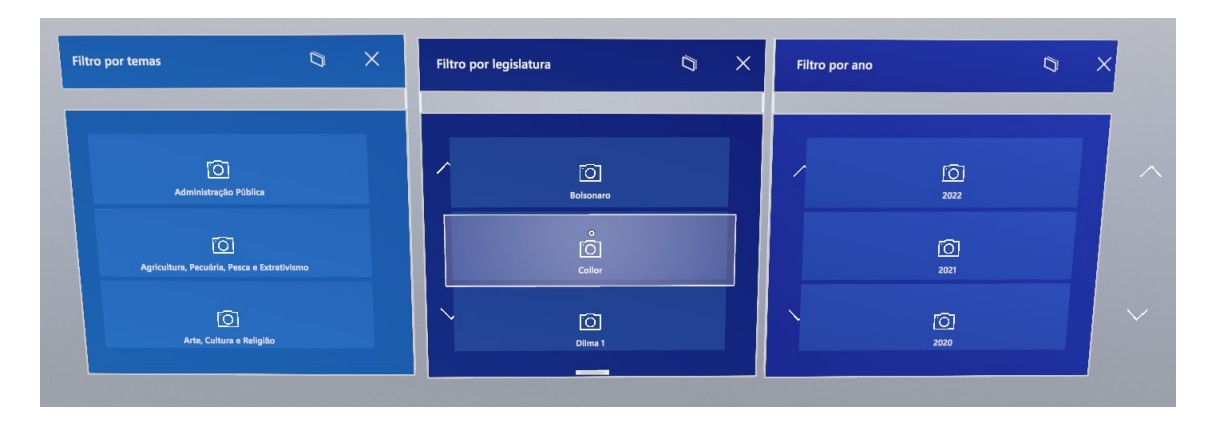

Figura 5.8 – Aparência dos três filtros criados que interagem com as visualizações.

presentes. Ao fazer isso, as esferas que representam as legislaturas não escolhidas são apagadas dando foco à opção do usuário como mostra a Figura [5.9.](#page-34-1)

<span id="page-34-1"></span>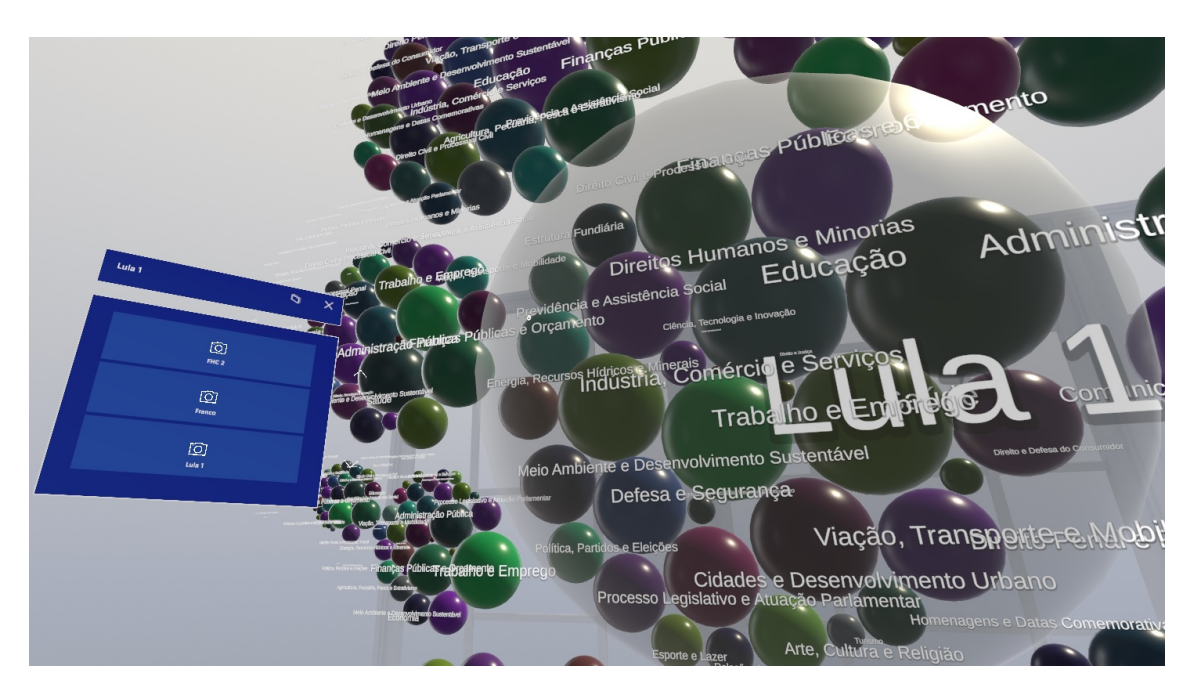

Figura 5.9 – Execução e efeito do filtro por legislatura.

#### <span id="page-34-2"></span>5.5.2 Filtro por Ano

Esse filtro interage com a visualização de distribuição de proposições por tema e por ano e tem como opções todos os anos nos quais as proposições do conjunto de dados foram criadas. A Figura [5.10](#page-35-0) mostra que ao selecionar algum ano, as linhas de barras que representam todos os outros anos são removidas, deixando na visualização somente as barras do ano selecionado.

<span id="page-35-0"></span>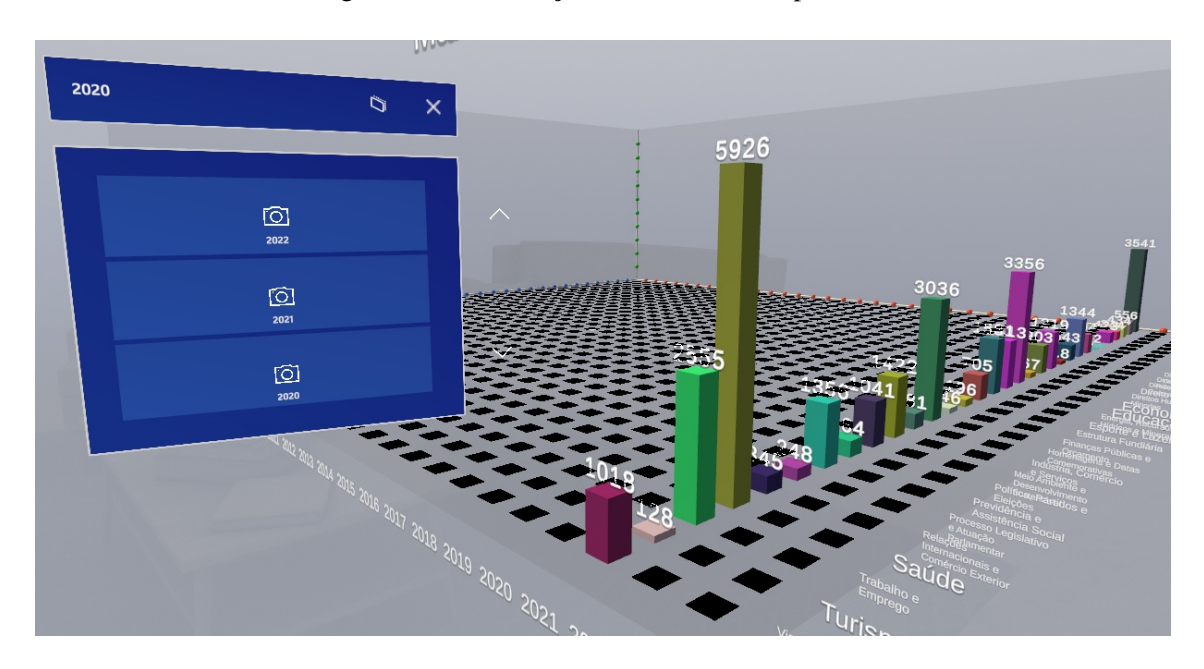

Figura 5.10 – Execução e efeito do filtro por ano.

#### <span id="page-35-1"></span>5.5.3 Filtro por Temas

Esse último filtro é unico uma vez que interage com mais de uma visualização, já que ambos o *treemap* circular e o gráfico de barras 3D apresentam os temas das proposições como variáveis de interesse. Ao escolher um dos vários temas disponíveis no menu flutuante, as duas visualizações são modificadas (Figura [5.11\)](#page-36-0): o treemap circular apaga todas as esferas que representam outros temas na visualização, deixando somente as esferas maiores que representam os mandatos e as esferas do tema escolhido; assim pode-se observar a importância daquele tema para proposições durante aquele mandato. Já no gráfico de barras 3D, de forma similar ao filtro anterior todas as linhas de barras que representam os outros temas são removidas, deixando somente as barras do tema escolhido.

### <span id="page-35-2"></span>5.6 Discussão

A respeito do trabalho anterior que conduziu visualizações análogas em duas dimensões, a principal dificuldade levantada pela autora foi o longo tempo de espera para a

<span id="page-36-0"></span>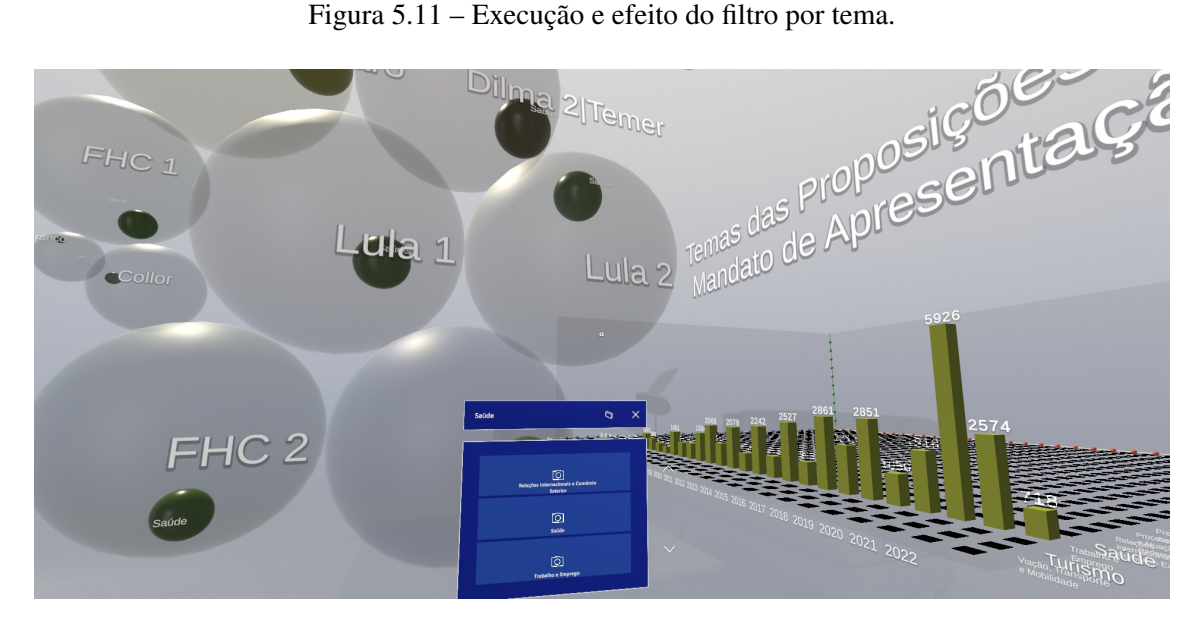

instanciação das visualizações. Por se tratar de uma aplicação *web*, uma primeira versão da ferramenta fazia requisições diretas à API da Câmara, coletando os dados e formatando os gráficos em tempo real o que tornava o sistema muito lento. A fim de contornar esse problema, a arquitetura da aplicação foi alterada para armazenar um banco de dados no *back-end* e, embora o tempo de espera tenha sido reduzido, como os dados de qualquer forma precisavam ser transferidos via internet para o navegador do usuário antes que os gráficos fossem criados, a ferramenta ainda sofria lentidão e erros de *timeout*.

Já a aplicação criada neste trabalho é executada localmente, e como o custo de memória para armazenar todos os dados é negligenciável comparado ao tamanho de uma aplicação de RV comum, onde eles são contidos na própria aplicação e acessados diretamente, fazendo com que todos os gráficos sejam construídos e exibidos em frações de segundos mesmo quando são alterados com o uso dos filtros criados.

Outro item discutido no trabalho anterior foi a dificuldade que usuários encontraram ao utilizar os filtros disponíveis, pois permitiam múltiplas escolhas entre centenas de possibilidades, dando opções demais e causando confusão. Com isso em mente foram implementados filtros mais sucintos, com menos opções e de simples escolhas, mas que ainda representam todos os subgrupos de dados que seriam de interesse aos usuários da aplicação.

Finalmente, nas Figuras [5.4](#page-31-0) e [5.10](#page-35-0) observa-se que no ano de 2020 foram apreciadas 5.926 proposições relacionadas a saúde. Este é o par de ano e tema com o maior número de proposições em toda a visualização, em outras palavras a barra mais alta do gráfico. Esse *outlier* pode parecer estranho, mas se o usuário tiver conhecimento do mundo real ele vai saber que em 2020 foi o início da pandemia e durante aquele ano a saúde da população era muito preocupante, o que se refletiu na atividade parlamentar, que por sua vez é refletida nesta visualização. Por outro lado, a Figura [2.2](#page-12-1) mostra a visualização equivalente em 2D. Nela é difícil saber qual barra representa qual tema, pois os nomes dos temas estão distantes das barras e o usuário só pode se guiar pelas cores da legenda que são muitas e podem ser praticamente inviáveis para alguém com daltonismo. Também não é possível ver mais de três barras representando anos ao mesmo tempo e então não há uma maneira fácil de deduzir a maior barra em toda a visualização.

Assim, o gráfico de barras 3D criado comprova a vantagem obtida ao usufruir de um eixo adicional para transmitir mais dados em uma visualização complexa que seria normalmente limitada em 2D, demonstrando o potencial da realidade virtual para construir visualizações expressivas.

#### <span id="page-38-0"></span>6 CONSIDERAÇÕES FINAIS E TRABALHOS FUTUROS

Graças a iniciativas governamentais, atualmente existe uma grande quantidade de dados sobre nossos políticos disponíveis livremente para os cidadãos. Tendo isto em vista, a proposta deste trabalho é de extrair valor desses dados para transmitir essas informações a usuários de uma forma mais clara, utilizando de realidade virtual para que eles possam interagir com visualizações sobre os dados intuitivamente. As visualizações criadas demonstraram boa legibilidade, e a adição de uma terceira dimensão a visualizações comumente produzidas em 2D ocorreu em experiências enriquecedoras. No entanto, nota-se vários fatores que podem ser estudados e aprimorados em versões futuras desta aplicação.

#### <span id="page-38-1"></span>6.1 Limitações do Trabalho

Um fator que limitou a criação das visualizações apresentadas e inviabilizou a escolha de possíveis outras é a falta de *assets* ou documentação que auxilie em visualizações de dados em RV, pois não é uma área de estudo tão difundida quanto a de visualizações em 2D ou de outras aplicações em RV. A maior parte das visualizações em si foi construída à mão sem auxílio de outras ferramentas, o que tornou o processo muito mais demorado do que o esperado durante o seu planejamento.

A falta de testes com usuários devido a limitações físicas também foi sentida. O estado do trabalho foi apresentado a várias pessoas durante o desenvolvimento e foi possível obter algum *feedback* sobre quais partes do trabalho deveriam ser melhoradas e possíveis próximos passos, mas sem colocar o controle da aplicação na mão de outros não foi possível obter comentários mais profundos ou medir sua usabilidade.

Um ponto crucial para a aplicabilidade deste projeto é um maior acesso a dispositivos de realidade virtual. O uso de RV ainda não é uma experiência facilmente acessada pela população brasileira, e uma aplicação desse tipo tem, portanto, um limite de alcance inerente a essa situação.

### <span id="page-39-0"></span>6.2 Trabalhos Futuros

Como trabalhos futuros, seria valioso pensar em outras visualizações a serem criadas com o conjunto de dados obtido que se beneficiariam do 3D e de manipulações por toque. Seria possível também melhorar o ambiente imersivo em volta das visualizações, pensando em maneiras mais naturais para dispor tanto as visualizações quanto os filtros em volta do usuário, e adicionar outras funcionalidades aos menus flutuantes para que se tornassem mais do que filtros e possuíssem outras interações com o espaço criado.

Por fim, seria muito importante realizar testes com usuários para obter uma visão mais detalhada do rumo da aplicação, ver como ela se comporta com usuários com diferentes níveis de conhecimento e familiaridade com RV, e quais vantagens são aparentes quando comparadas a visualizações equivalentes em 2D.

## **REFERÊNCIAS**

<span id="page-40-9"></span><span id="page-40-0"></span>ANDERSEN, B. J. H. et al. Immersion or diversion: Does virtual reality make data visualisation more effective? In: 2019 International Conference on Electronics, Information, and Communication (ICEIC). [S.l.: s.n.], 2019. p. 1-7.

<span id="page-40-4"></span>ATTARD, J. et al. A systematic review of open government data initiatives. Government Information Quarterly, v. 32, n. 4, p. 399–418, 2015. ISSN 0740-624X. Disponível em: [<https://www.sciencedirect.com/science/article/pii/S0740624X1500091X>.](https://www.sciencedirect.com/science/article/pii/S0740624X1500091X)

<span id="page-40-7"></span>BORJA, F. G. CivisAnalysis: exploring representatives'voting behaviour. Programa de Pós-Graduação em Computação: UFRGS, 2017. Disponível em: [<http://hdl.handle.](http://hdl.handle.net/10183/157571) [net/10183/157571>.](http://hdl.handle.net/10183/157571)

<span id="page-40-1"></span>BUCHHOLTZ, S.; BUKOWSKI, M.; SNIEGOCKI, A. Big and open data in Europe. A growth engine or a missed opportunity? 2014.

<span id="page-40-3"></span>CÂMARA. Perguntas e Respostas. 2023. [<https://dadosabertos.camara.leg.br/faq/](https://dadosabertos.camara.leg.br/faq/faq-home.html) [faq-home.html>.](https://dadosabertos.camara.leg.br/faq/faq-home.html) Acesso em: 02 de ago. de 2023.

<span id="page-40-11"></span>CÂMARA. Processo Legislativo. 2023. [<https://www2.camara.leg.br/transparencia/](https://www2.camara.leg.br/transparencia/acesso-a-informacao/copy_of_perguntas-frequentes/processo-legislativo) acesso-a-informacao/copy of perguntas-frequentes/processo-legislativo>. Acesso em: 04 de ago. de 2023.

<span id="page-40-5"></span>CAMPOS, L. d. A. Interface visual interativa para dados abertos sobre proposições na Câmara de Deputados. Curso de Ciência da Computação: UFRGS, 2021. Disponível em: [<http://hdl.handle.net/10183/223627>.](http://hdl.handle.net/10183/223627)

<span id="page-40-6"></span>DATATOVIZ. Circular Packing. 2023. Disponível em [<https://www.data-to-viz.com/](https://www.data-to-viz.com/graph/circularpacking.html) [graph/circularpacking.html>.](https://www.data-to-viz.com/graph/circularpacking.html) Acesso em: 21 de ago. de 2023.

<span id="page-40-12"></span>DILLET, R. Unity CEO says half of all games are built on Unity. 2018. Disponível em [<https://techcrunch.com/2018/09/05/](https://techcrunch.com/2018/09/05/unity-ceo-says-half-of-all-games-are-built-on-unity/) [unity-ceo-says-half-of-all-games-are-built-on-unity/>.](https://techcrunch.com/2018/09/05/unity-ceo-says-half-of-all-games-are-built-on-unity/) Acesso em: 18 de ago. de 2023.

<span id="page-40-10"></span>KRAUS, M. et al. Assessing 2d and 3d heatmaps for comparative analysis: An empirical study. In: Proceedings of the 2020 CHI Conference on Human Factors in Computing Systems. New York, NY, USA: Association for Computing Machinery, 2020. (CHI '20), p. 1–14. ISBN 9781450367080. Disponível em: [<https://doi.org/10.1145/3313831.](https://doi.org/10.1145/3313831.3376675) [3376675>.](https://doi.org/10.1145/3313831.3376675)

<span id="page-40-2"></span>MACHOVA, R.; LNENICKA, M. Evaluating the quality of open data portals on the national level. Journal of Theoretical and Applied Electronic Commerce Research, v. 12, n. 1, p. 21–41, 2017. ISSN 0718-1876. Disponível em: [<https://www.mdpi.com/](https://www.mdpi.com/0718-1876/12/1/3) [0718-1876/12/1/3>.](https://www.mdpi.com/0718-1876/12/1/3)

<span id="page-40-8"></span>MARRIOTT, K. et al. (Ed.). Immersive Analytics. New York, NY: Springer, 2018.

<span id="page-40-13"></span>MICROSOFT. What is Mixed Reality Toolkit 2? 2022. Disponível em [<https://learn.](https://learn.microsoft.com/en-us/windows/mixed-reality/mrtk-unity/mrtk2/) [microsoft.com/en-us/windows/mixed-reality/mrtk-unity/mrtk2/>.](https://learn.microsoft.com/en-us/windows/mixed-reality/mrtk-unity/mrtk2/) Acesso em: 18 de ago. de 2023.

<span id="page-41-2"></span>MILLAIS, P.; JONES, S.; KELLY, R. Exploring data in virtual reality: Comparisons with 2d data visualizations. In: . [S.l.: s.n.], 2018. p. 1–6.

<span id="page-41-1"></span>MUNZNER, T. Visualization analysis and design. [S.l.]: AK Peters/CRC Press, 2014.

<span id="page-41-11"></span>OCULUS. Oculus Integration. 2023. Disponível em [<https://assetstore.unity.com/](https://assetstore.unity.com/packages/tools/integration/oculus-integration-82022) [packages/tools/integration/oculus-integration-82022>.](https://assetstore.unity.com/packages/tools/integration/oculus-integration-82022) Acesso em: 18 de ago. de 2023.

<span id="page-41-8"></span>PANDAS. pandas-dev/pandas: Pandas. Zenodo, 2023. If you use this software, please cite it as below. Disponível em: [<https://doi.org/10.5281/zenodo.7794821>.](https://doi.org/10.5281/zenodo.7794821)

<span id="page-41-0"></span>SENADO, A. Glossário Legislativo. 2023. Disponível em [<https://www12.senado.leg.](https://www12.senado.leg.br/noticias/glossario-legislativo) [br/noticias/glossario-legislativo>.](https://www12.senado.leg.br/noticias/glossario-legislativo) Acesso em: 02 de ago. de 2023.

<span id="page-41-3"></span>SHNEIDERMAN, B. Tree visualization with tree-maps: 2-d space-filling approach. ACM Trans. Graph., Association for Computing Machinery, New York, NY, USA, v. 11, n. 1, p. 92–99, jan 1992. ISSN 0730-0301. Disponível em: [<https://doi.org/10.](https://doi.org/10.1145/102377.115768) [1145/102377.115768>.](https://doi.org/10.1145/102377.115768)

<span id="page-41-4"></span>SILVA, R. N. M. Visualization of Roll Call Data for Supporting Analyses of Political Profiles. Programa de Pós-Graduação em Computação: UFRGS, 2019. Disponível em: [<https://lume.ufrgs.br/handle/10183/199555>.](https://lume.ufrgs.br/handle/10183/199555)

<span id="page-41-9"></span>UNITY. Unity. 2023. Disponível em [<https://unity.com>.](https://unity.com) Acesso em: 18 de ago. de 2023.

<span id="page-41-10"></span>UNITY. Unity Asset Store. 2023. Disponível em [<https://assetstore.unity.com/>.](https://assetstore.unity.com/) Acesso em: 18 de ago. de 2023.

<span id="page-41-5"></span>WAGNER-FILHO, J.; FREITAS, C.; NEDEL, L. Evaluating immersive approaches to multidimensional information visualization. In: Anais do XXXII Concurso de Teses e Dissertações. Porto Alegre, RS, Brasil: SBC, 2019. ISSN 2763-8820. Disponível em: [<https://sol.sbc.org.br/index.php/ctd/article/view/6341>.](https://sol.sbc.org.br/index.php/ctd/article/view/6341)

<span id="page-41-6"></span>WARE, C.; FRANCK, G. Viewing a graph in a virtual reality display is three times as good as a 2d diagram. In: Proceedings of IEEE Visual Languages. St. Louis, Missouri: IEEE Computer Society Press, 1994. p. 182–183.

<span id="page-41-7"></span>WISS, U.; CARR, D.; JONSSON, H. Evaluating 3-dimensional information visualization designs. In: Proceedings of IEEE Conference on Information Visualization. London, England: IEEE Computer Society Press, 1998. p. 137–144.